**Česká zemědělská univerzita v Praze**

**Provozně ekonomická fakulta**

**Katedra informačních technologií**

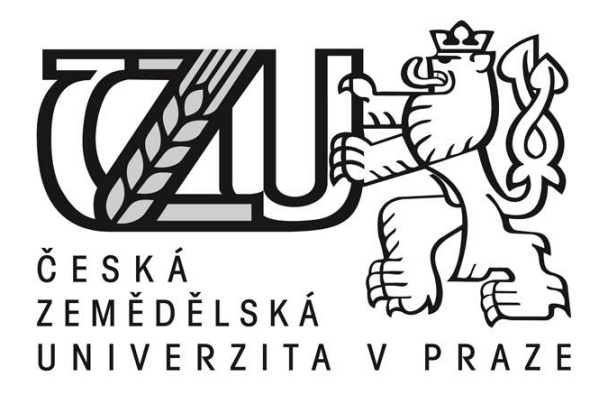

**Diplomová práce**

# **Využití produktů MS Office ve velké firmě**

**Bc. Martin Lachman**

**© 2011 ČZU v Praze** 

# **! ! !**

**Místo této strany vložíte zadání bakalářské práce. (Do jedné vazby originál a do druhé kopii)**

**! ! !**

### Čestné prohlášení

Prohlašuji, že svou diplomovou práci "Využití produktů MS Office ve velkých firmách" jsem vypracoval samostatně pod vedením vedoucího diplomové práce a s použitím odborné literatury a dalších informačních zdrojů, které jsou citovány v práci a uvedeny v seznamu literatury na konci práce. Jako autor uvedené diplomové práce dále prohlašuji, že jsem v souvislosti s jejím vytvořením neporušil autorská práva třetích osob.

V Praze dne

#### Poděkování

Děkuji Ing. Haně Rysové, vedoucí mé diplomové práce, za její čas, rady a odborné vedení, které mi poskytovala v průběhu zpracování této diplomové práce.

# **Využití produktů MS Office ve velkých firmách**

# **MS Office Use in Large Firms**

#### **Souhrn**

Předkládaná diplomová práce se zabývá využitím produktů MS Office ve velkých firmách. V úvodu práce jsem charakterizoval správu aplikaci SharePoint 2010, kterou používají některé velké firmy. V této části jsem definoval výhody při používání, možnosti při nasazení této technologie a uživatelský pohled. Dále jsem definoval hlavní novinky v balíku MS Office 2007. V další části jsem charakterizoval balík MS Office 2010 a jeho nové funkce. V praktické části jsem definoval druhy instalací balíku MS Office a následně vypsal profily vybraných společností a způsoby sběru dat. V analýze sběru dat je zkoumáno využití aplikací z balíku MS Office jednotlivými uživateli vybraných firem, společně se závislostí uživatelů na daných aplikací. Dále jsou v práci zkoumány důvody k používání aplikací od společnosti Microsoft a způsoby instalací daných aplikací. Na základě získaných dat jsou v závěru práce uvedeny rozdíly ve využití aplikací MS Office ve velkých firmách.

#### **Summary**

This dissertation deals with the use of MS Office products in large companies. In the introduction, I characterized the administration of SharePoint 2010, which is used by some large companies. In this section I define the benefits of the use, opportunities to deploy this technology and user perspective. Next, I defined the main news in a package of MS Office 2007. In the next section, I describe a package of MS Office 2010 and its new features. In the practical part, I define the second installation of MS Office and then listed the profiles of select companies and methods of data collection. In analyzing the data collection is examined application

usage of MS Office users each selected companies, together with the dependence of users on those applications. The thesis also examined reasons for using applications from Microsoft and installation methods specified by applications. Based on this conclusion are given the differences in the use of MS Office applications in large companies.

#### **Klíčová slova:**

Velká firma, MS Office, Word, Excel, Outlook, Access, PowerPoint, SharePoint, dotazník.

#### **Key words:**

Large firms, MS Office, Word, Excel, Outlook, Access, PowerPoint, SharePoint, questionnaire.

# Obsah

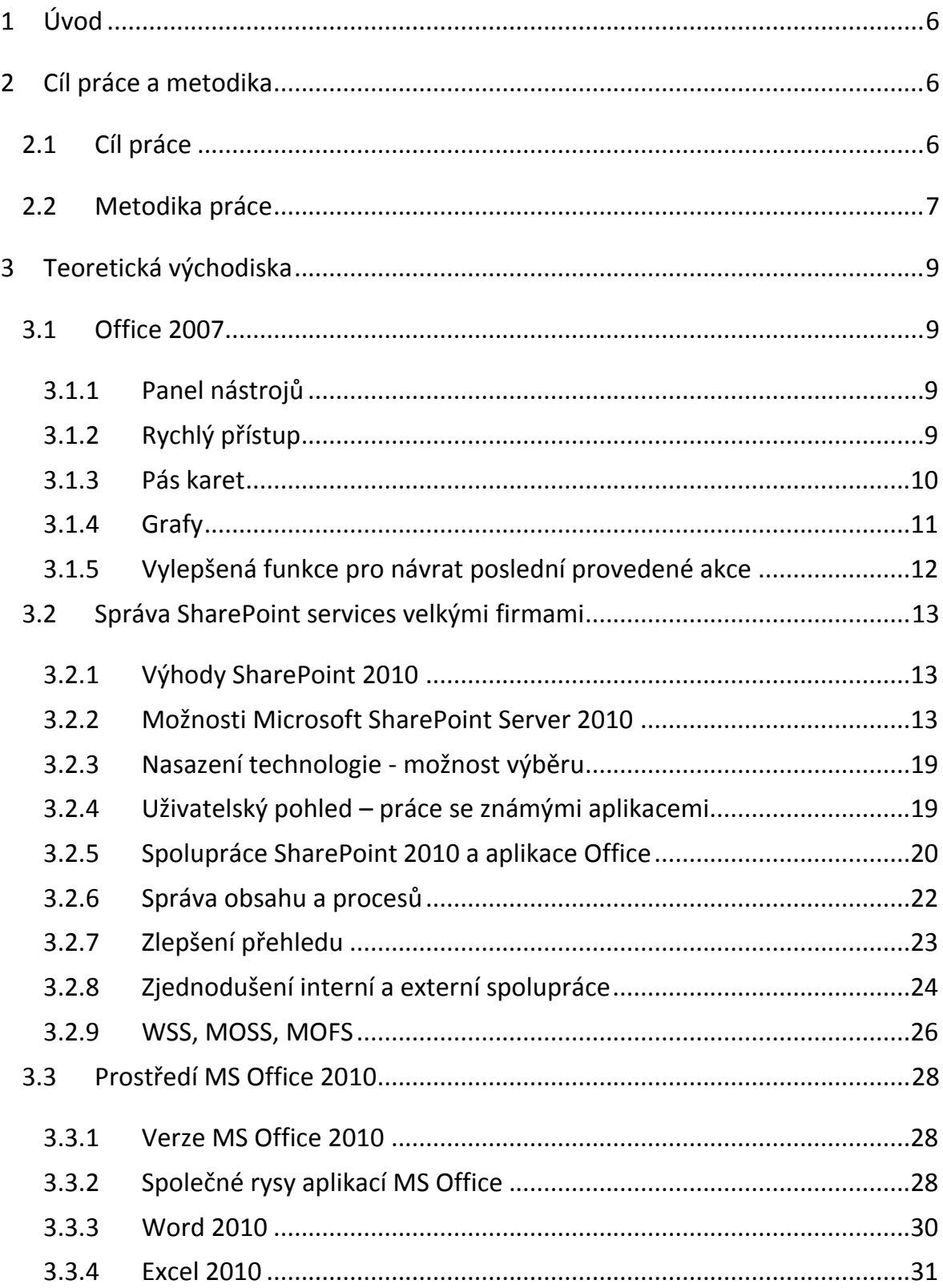

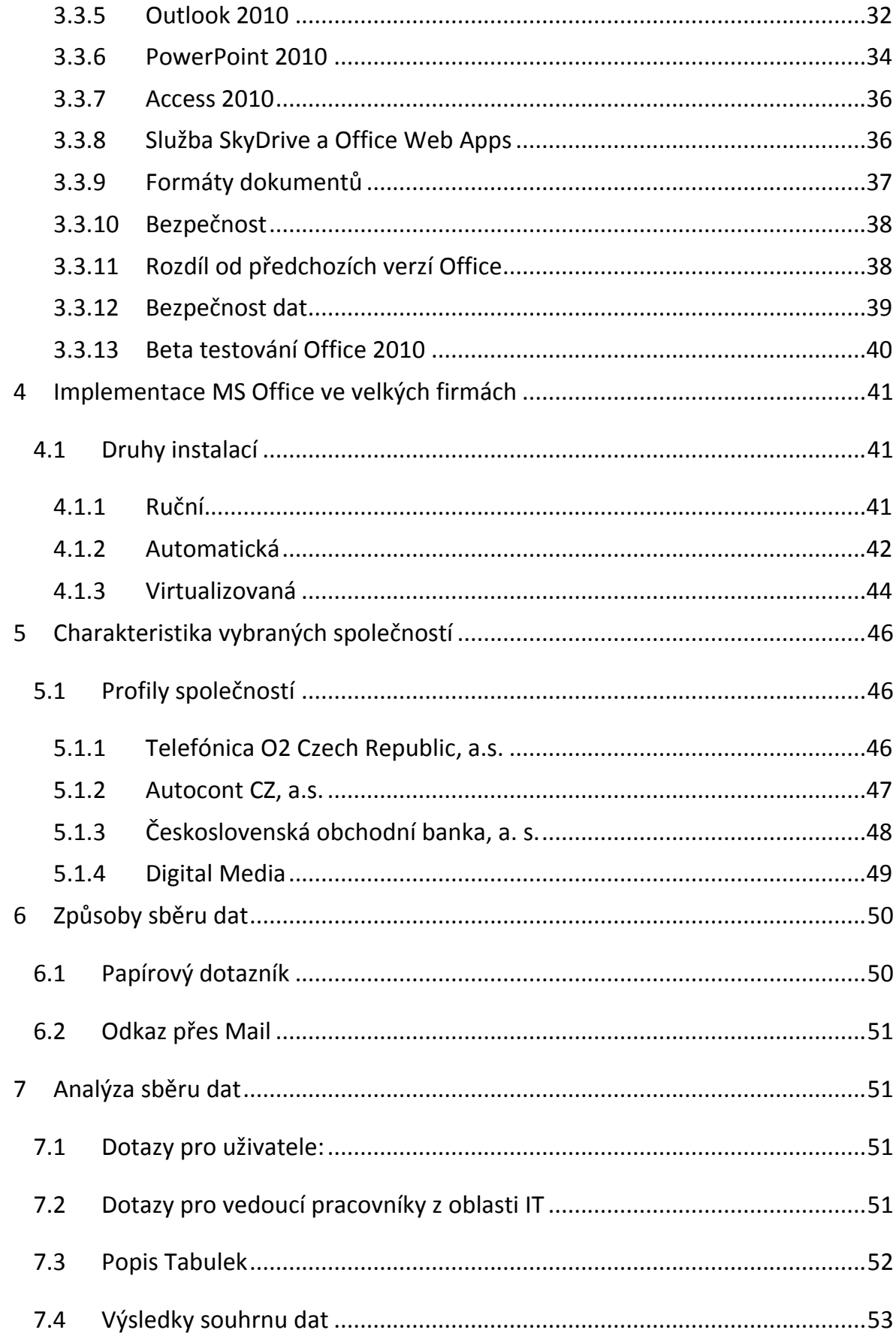

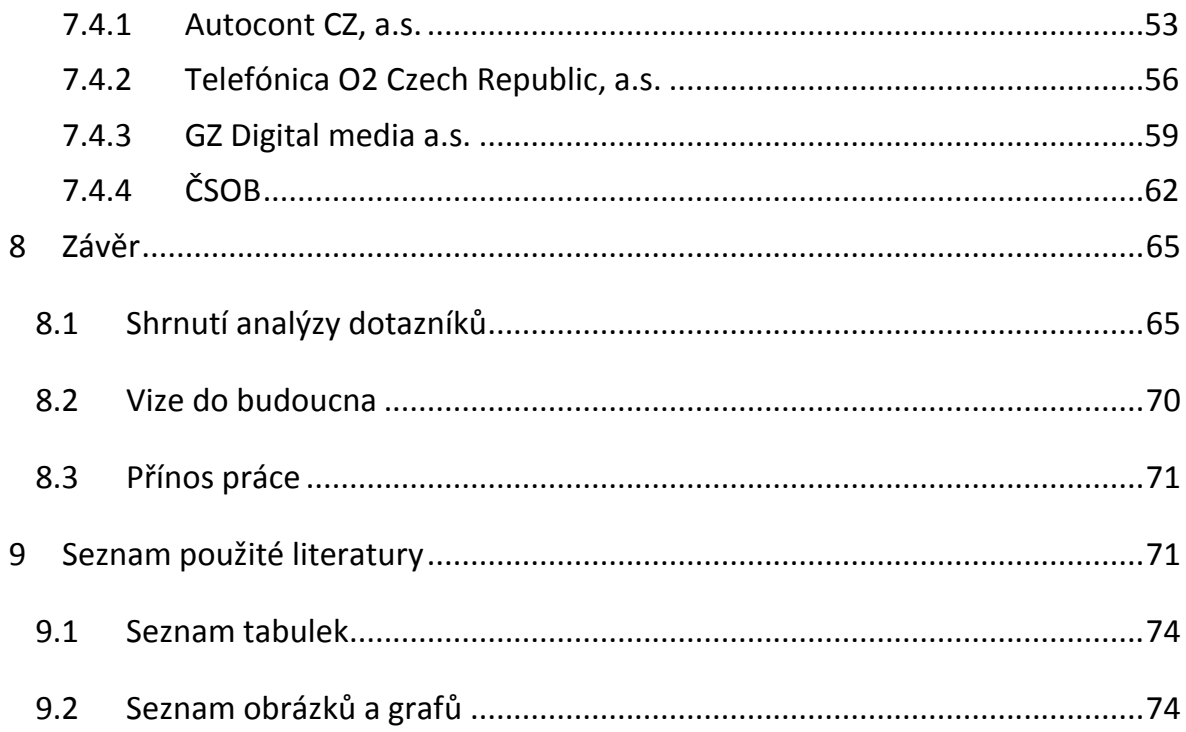

# <span id="page-9-0"></span>**1 Úvod**

V teoretické části diplomové práce se zabývám charakteristikou hlavních novinek v balíku MS Office 2007. Následující část definuje aktuální verze balíku MS Office 2010 s jeho novými funkcemi. Práce pokračuje charakteristikou společných rysů této verze a novinek z aplikací Word, Excel, Outlook, PowerPoint a Access. Dále se práce zabývá nastíněním služby SkyDrive, webových aplikací Office Web Apps a bezpečností dat. Poté charakterizuji správu aplikace SharePoint 2010. Práce pokračuje nastíněním výhod při používání, možnosti při nasazení této technologie a uživatelský pohled.

V analytické části je práce zaměřena na definování implementace MS Office ve velkých firmách. Dále je pozornost věnována především sběru a tříděním dat dotazníků velkých firem. Z tohoto důvodu jsou v práci popsány jednotlivé profily firem. Firmy jsou dotazovány na využití jednotlivých aplikací, jejich verze, znalostní míru těchto produktů, závislost aplikací na pracovním procesu a dobu využívání produktů MS Office v jednom pracovním dni. Poté jsou v práci zkoumány klady a zápory využívaných aplikací, důvod používání produktů společnosti Microsoft, zvážení možnosti přechodu na aktuální verzi, znalost alternativních produktů těchto aplikací, používáním SharePointu a způsobu instalací v daných firmách.

# <span id="page-9-1"></span>**2 Cíl práce a metodika**

# <span id="page-9-2"></span>**2.1 Cíl práce**

Cílem diplomové práce je porovnání využití MS Office ve velkých firmách. Reportování a testování v beta verzi MS Office 2010. Definování funkcí správy SharePoint services ve velkých firmách. Implementace MS Office ve velkých

firmách společně s možnostmi hromadných instalací.

Porovnání využití produktů MS Office ve velkých firmách, zhodnocení používání jednotlivých aplikací u vybraných společností a vyzdvihnutí kladů a záporů balíku MS Office .

S využitím dotazníků je cílem analyzovat, jaké aplikace společnosti používají, do jaké míry sahá jejich znalost těchto aplikací, doba strávená využíváním aplikací během pracovního dne a závislost jejich práce na těchto aplikacích. Důvody používání produktů společnosti Microsoft, zvážení možnosti přechodu na aktuální verzi, znalost alternativních produktů těchto aplikací, jak byly balíky MS Office implementovány a zda využívají správy sharepoint services.

Na základě provedených analýz a zjištěných výsledků je cílem zjistit, jak se liší využití aplikací MS Office ve vybraných velkých firmách. Jak se liší implementace balíku MS Office v těchto firmách.

Po vyhodnocení všech závěrů představit vlastní návrh správy aplikací MS Office do budoucna. Jakým směrem se budou aplikace vydávat, jaká bude jejich implementace a správa, a následně jaký by byl dopad pro uživatele.

# <span id="page-10-0"></span>**2.2 Metodika práce**

Základním zdrojem informací pro zpracování diplomové práce jsou data z papírových a elektronických dotazníků, které byly použity prostřednictvím podnikových pošt.

Dotazníky jsou použity k analýze těchto ukazatelů: použití jednotlivých aplikací MS Office, jejich verze, znalostní míra těchto produktů, závislost aplikací na pracovním procesu, doba využívání produktů MS Office v jednom pracovním dni, klady a zápory využívaných aplikací. U vedoucích pracovníků byly dotazníky

rozšířeny o otázky důvodu používání produktů společnosti Microsoft, zvážení možnosti přechodu na aktuální verzi a znalost alternativních produktů těchto aplikací. Jak jsou balíky MS Office implementovány a zda firmy využívají SharePoint portálu. Jak by si do budoucna představovali užívání jednotlivých aplikací.

Sesbíraná data jsou setříděna a zpracována podle jednotlivých firem a výše uvedených ukazatelů.

Pro společná data z ukazatelů jsou vytvořeny tabulky.

Pro definici těchto ukazatelů jsou vypočítány mediány z důvodu rozličnějších odpovědí.

Následně jsem vytvořil výsečové grafy, pro lepší představu o těchto datech.

# <span id="page-12-0"></span>**3 Teoretická východiska**

# <span id="page-12-1"></span>**3.1 Office 2007**

# <span id="page-12-2"></span>**3.1.1 Panel nástrojů**

Hlavní vlastnosti, které jsou shodné pro všechny aplikace v rámci Office 2007, patří nový design a rozložení menu s panely nástrojů [1].

Microsoft se rozhodl uživatelské prostředí kompletně redefinovat a položky jako Soubor, Úpravy,… jsou umístěny vlevo pod jedním tlačítkem s názvem *Office*.

# <span id="page-12-3"></span>**3.1.2Rychlý přístup**

V Office 2007 je pouze panel Rychlý přístup, který nabízí tlačítka pro všechny příkazy a navíc přibylo několik tlačítek pro sady příkazů zvané *skupiny pásů karet* [2].

Standardně se na tomto panelu nacházejí tlačítka pro uložení dokumentu a tlačítko pro krok zpět. Tlačítko Zpět dokáže vrátit jakoukoliv změnu v dokumentu o několik kroků [3].

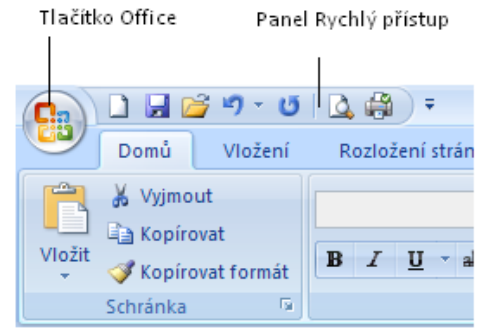

**Obrázek 1 - Ukázka panelu rychlý přístup verze 2007**

### <span id="page-13-0"></span>**3.1.3 Pás karet**

Příkazy, které jsou kontextově orientované (objevují se v závislosti na tom, co se právě dělá a s čím se pracuje) bezesporu přináší do změti všech možných příkazů přehlednost. Nicméně prvky, pro pokročilé formátování či úpravy dokumentu jsou nadále k dispozici v panelu nástrojů [4].

*Pás karet* se nachází V horní části obrazovky. Panely a tlačítka na tomto pásu karet se mění dle toho, na kterou kartu se přepnete. Tento systém rozložení ovládání hlavních aplikací Office 2007 přináší vyšší produktivitu a zpřehlednění jednotlivých funkcí. Pás karet je určen k usnadnění rychlého vyhledání příkazů potřebných k dokončení úkolu. Příkazy jsou uspořádány v logických skupinách, které jsou společně soustředěny pod kartami. Každá karta odpovídá určitému typu činnosti, například psaní nebo rozložení stránky. Aby se snížilo množství nadbytečných informací na obrazovce, zobrazí se některé karty jen v případě potřeby. Další novinkou Office 2007 je mnohem více propracovaný okrasný text - Word Art [3].

# <span id="page-14-0"></span>**3.1.4Grafy**

V Office 2007 je nově přepracovaný nástroj pro vytváření grafů, s jehož využitím v novém uživatelském rozhraní lze rychle a s menším počtem klepnutí vytvořit profesionálně vyhlížející grafy. V grafech lze využít bohaté zobrazovací možnosti, například prostorové zobrazení, jemné stínování nebo průhlednost [12].

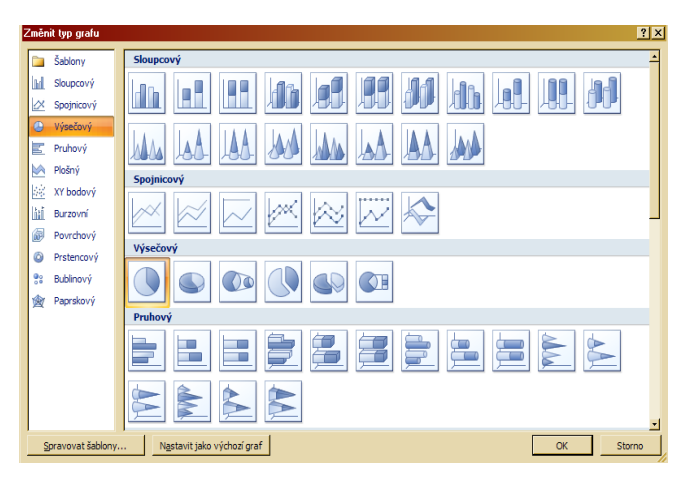

**Obrázek 2 - Zobrazení možných grafů verze 2007**

Grafy je možné vytvářet a pracovat s nimi stále stejným způsobem, bez ohledu na používanou aplikaci, neboť se používá tentýž nástroj pro vytváření grafů. Každé ze základních typů grafů ve skupině Grafy nabízí mnoho dalších

podtypů. Klepnutím na tlačítko určitého typu grafu se zobrazí jeho podtypy [13].

|                                    | □■り で →   Q●  ツ 年 ) →                         |         |                                                      |                   |                                      |      | Sešit1 - Microsoft Excel |           |       | $ =$ $x$<br>Nástroje grafu |        |  |                          |                        |  |
|------------------------------------|-----------------------------------------------|---------|------------------------------------------------------|-------------------|--------------------------------------|------|--------------------------|-----------|-------|----------------------------|--------|--|--------------------------|------------------------|--|
|                                    | Domů                                          | Vložení |                                                      | Rozložení stránky | Vzorce                               | Data | Revize                   | Zobrazení | Návrh | Rozložení                  | Formát |  | $\circledcirc$<br>$\sim$ | $\Box$<br>$\mathbf{x}$ |  |
|                                    | ٩ò<br>Změnit Uložit jako<br>typ grafu šablonu |         | $\mathcal{L}$<br>Přepnout řádek Vybrat<br>či sloupec | 鼎<br>data         | -<br>$\frac{1}{2}$<br>$\overline{a}$ |      |                          |           |       |                            |        |  |                          |                        |  |
|                                    | Typ                                           |         | Data                                                 |                   | Rozlož                               |      |                          |           |       |                            |        |  |                          |                        |  |
|                                    | Graf <sub>4</sub>                             |         | $\mathbf{v}$ (                                       | $f_x$             |                                      |      |                          |           |       |                            |        |  |                          |                        |  |
| $\mathbf{1}$                       | $\mathsf{A}$                                  | В       | c                                                    | D                 | E                                    |      |                          |           |       |                            |        |  |                          |                        |  |
| $\overline{2}$                     |                                               |         |                                                      |                   |                                      |      |                          |           |       |                            |        |  |                          |                        |  |
| $\overline{\mathbf{3}}$<br>4       |                                               |         |                                                      |                   |                                      |      |                          |           |       |                            |        |  |                          |                        |  |
| $\overline{5}$                     |                                               |         |                                                      |                   |                                      |      |                          |           |       |                            |        |  |                          |                        |  |
| $6\phantom{a}$                     |                                               |         |                                                      |                   |                                      |      |                          |           |       |                            |        |  |                          |                        |  |
| $\overline{7}$<br>$\boldsymbol{8}$ |                                               |         |                                                      |                   |                                      |      |                          |           |       |                            |        |  |                          |                        |  |
| 9                                  |                                               |         |                                                      |                   |                                      |      |                          |           |       |                            |        |  |                          |                        |  |
| 10                                 |                                               |         |                                                      |                   |                                      |      |                          |           |       |                            |        |  |                          |                        |  |
| 11                                 |                                               |         |                                                      |                   |                                      |      |                          |           |       |                            |        |  |                          |                        |  |

**Obrázek 3 - Možnosti vybraného grafu verze 2007**

# <span id="page-15-0"></span>**3.1.5 Vylepšená funkce pro návrat poslední provedené akce**

Funkce *zpět pro návrat poslední provedené akce* zaznamenala v nové verzi značný pokrok kupředu. Nyní je možné místo 16 kroků v dřívějších verzích vrátit zpět až 100 posledních kroků. Mimoto je v Excelu 2007 možné vrátit zpět i více druhů akcí, například výběr automatického filtru. Navíc padla i další překážka – v nové verzi již uložení dokumentu neznemožní návrat provedených akcí zpět [8].

# <span id="page-16-0"></span>**3.2 Správa SharePoint services velkými firmami**

Microsoft SharePoint je ucelená platforma nástrojů pro podnikovou spolupráci, práci s dokumenty a informacemi, poskytující navíc pokročilé nástroje pro správu související infrastruktury, vysokou flexibilitu. Navíc umožňuje vývoj podnikových aplikací ať už s pomocí kódování nebo i bez něj. [5]

# <span id="page-16-1"></span>**3.2.1 Výhody SharePoint 2010**

- usnadnění spolupráce mezi lidmi a pracovními týmy
- zajištění sdílení znalostí
- poskytnutí nástroje pro správu dokumentů a webového obsahu
- umožnit uživatelům přístup k informacím, které potřebují pro svou práci
- umožnit další vývoj aplikací využívajících funkčnosti zabudované v technologii SharePoint (například obousměrná komunikace s podnikovými aplikacemi, nastavení automatizovaných procesů, vyhledávání informací nebo nástroje pro reportování) [5]

# <span id="page-16-2"></span>**3.2.2 Možnosti Microsoft SharePoint Server 2010**

Schopnosti a možnosti technologie SharePoint jsou pro přehlednost rozděleny do 6 oblastí.

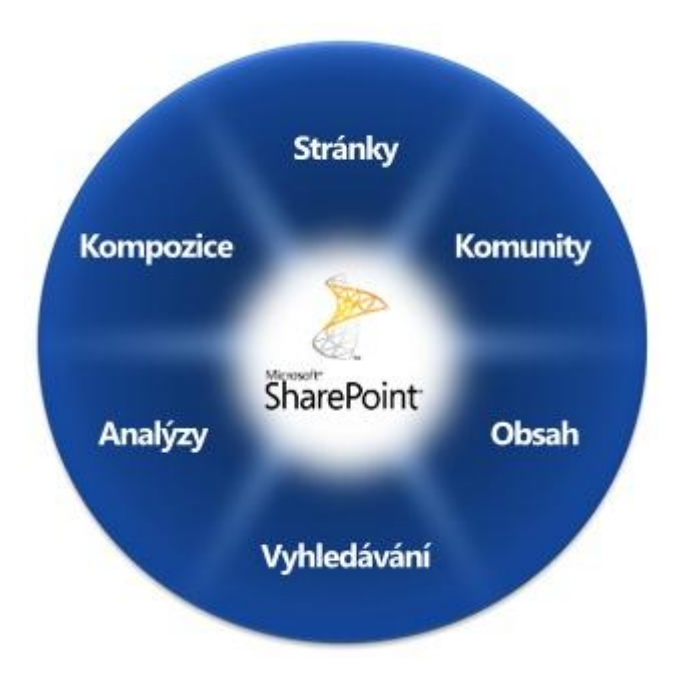

**Obrázek 4 - oblastí technologie SharePoint**

# **3.2.2.1 Stránky**

Pro snadné a bezpečné sdílení informací se zaměstnanci, partnery a zákazníky slouží nástroje ve skupině Stránky. SharePoint technologie přináší integrovanou infrastrukturu pro tvorbu a správu intranetových portálů i extranetových a internetových stránek.

# *3.2.2.1.1Hlavní novinky a vylepšení ve verzi 2010*

- Uživatel ovládá systém pomocí pásu karet (ribbon) podobně jako u  $\bullet$ známého balíku Office. Pás karet je možno přizpůsobit podle potřeby.
- Uživatelské prostředí může být vícejazyčné a uživatel může jednoduše přepínat mezi různými jazyky.
- Pokud uživatel chce příslušnou stránku editovat, může to nyní provést  $\bullet$ systémem, na který je zvyklý z aplikací balíku Office (například se využívá systém drag-and-drop, systém vkládání objektů, formátování písma apod.)
- Stránky mohou mít nadefinovaný jednotný vzhled nebo používat stanovené prvky (loga, grafiku, písmo).
- Kromě zabezpečení podle přístupových práv uživatelů mohou se na stránce  $\bullet$ lišit pro jednotlivé uživatele i jednotlivé položky a objekty.
- Uživatel má možnost práce s dokumenty z lokality SharePoint off-line a to v aplikacích Outlook, SharePoint Workspace a OneNote.
- Uživatel má možnost pracovat s dokumenty přímo v prostředí lokality SharePoint pomocí aplikace Office Web Applications.
- V nové verzi jsou podporovány internetové prohlížeče Internet Explorer, Safari a Firefox. [5]

# **3.2.2.2 Komunity**

Nástroje v oblasti Komunity umožňují lidem spolupracovat moderními způsoby, na které jsou zvyklí ze soukromého života. Tím uživatelé mohou sdílet své znalosti a nápady a najít kolegy, experty a informace mnohem rychleji, než kdyby využívali starší způsoby komunikace.

### *3.2.2.2.1Hlavní novinky a vylepšení ve verzi 2010*

- Osobní profily se staly základem pro komunikaci mezi lidmi. Uživatelé mohou jednoduše zadat a upravovat své profily. Zároveň určují, které informace z osobního profilu jsou veřejné a které soukromé.
- Ke každému dokumentu může uživatel přidat komentář, ohodnotit obsah nebo ho označit (systém zvaný tagging).
- Uživatelé mohou využívat pro sdílení znalostí systém interních blogů a wiki, který je šitý na míru pro potřeby organizace z hlediska správy obsahu i zabezpečení. [5]

# **3.2.2.3 Obsah**

Správa životního cyklu informace či dokumentu je pod kontrolou s nástroji v oblasti Obsah. Tyto nástroje umožňují dosáhnout rovnováhy mezi požadavky

uživatelů a předpisy (ve formě interních pravidel, legislativních požadavků a nastavených procesů).

### *3.2.2.3.1Hlavní novinky a vylepšení ve verzi 2010*

- Zjednodušený systém vytváření a používání metadat nad dokumenty metadata je možné zadávat a editovat přímo v aplikacích typu Word, Excel a PowerPoint a technologie SharePoint 2010 nabízí nástroje na automatické vytvoření metadat z nového dokumentu.
- Hierarchie pro umístění dokumentů lze vytvořit na základě centrálně spravované struktury nebo na bázi volných popisků uživatelů.
- Každý dokument má svoje unikátní ID, což pomáhá při odkazování na tento dokument. I při změně názvu dokumentu nebo přesunu na jinou lokalitu, zůstane použitý odkaz platný.
- Sada dokumentů může mít nastavené svoje specifické vlastnosti, nezávisle na vlastnostech jednotlivých dokumentů v sadě.
- Pokročilý oběh dokumentů například je možné automaticky spustit pracovní postup (workflow) na základě určitých metadat.
- Existuje možnost uzamčení určité verze dokumentu (např. odsouhlasený plán investic), přestože se na dokumentu bude i nadále pracovat.
- Výrazně vylepšené možnosti v oblasti Web Content Management od snadnější orientace uživatele v dostupných funkcích, přes zkrácenou dobu potřebnou na vygenerování stránek, podporu mediálních souborů až po vylepšené nástroje na analýzu návštěvnosti a využívání stránek. [5]

### **3.2.2.4 Vyhledávání**

Nástroje v oblasti Vyhledávání umožňují vyhledat informace a osoby, které uživatel právě potřebuje. Nástroje dokáží kombinovat výhody integrované, lehce spravovatelné platformy s nejlepší dostupnou technologií pro vyhledávání

#### podnikového obsahu.

### *3.2.2.4.1Hlavní novinky a vylepšení ve verzi 2010*

- Vyhledávání strukturovaného i nestrukturovaného obsahu nejenom na lokalitách SharePoint, ale i v souborech na discích, na webových stránkách, ve složkách Exchange, v databázích a dokonce i v systémech LoB (podnikových aplikacích).
- Inteligentní vyhledávání systém se učí na základě předcházejících hledání daného uživatele, jeho týmu apod.
- Byl přidán panel pro upřesňování výsledků vyhledávání (např. podle formátu dokumentů, stáří dokumentu, autorů, lokality, kde se dokument nachází apod.)
- Uživatel může vyhledávat kolegy a experty na určité téma.
- Výsledky hledání se zobrazují i ve formě náhledů, pro snazší orientaci.
- Uživatelé mají možnost hodnotit výsledky vyhledávání a napomáhat tak zlepšení do budoucna. [5]

# **3.2.2.5 Analýzy**

Nástroje v oblasti Analýzy pomáhají správnému rozhodování pomocí správných informací, ve správné době, na správném místě a ve správné formě. Spolupráce s podnikovými aplikacemi typu ERP, CRM apod. spolu s využitím známých aplikací balíku Office na straně uživatele vede k tomu, že se otevírají možnosti Business Intelligence pro stále větší skupinu zaměstnanců, kteří potřebují rozhodovat.

# *3.2.2.5.1Hlavní novinky a vylepšení ve verzi 2010*

- $\bullet$ Technologie SharePoint obsahuje zabudované nástroje Business Intelligence - reporty, scorecards, dashboards, možnost detailní analýzy dat, podpora datových kostek a kontingenčních tabulek.
- K dispozici jsou nové nástroje pro filtrování a řazení dat.
- Uživatel má možnost práce s daty z podnikových systémů (a dokonce obousměrná synchronizace), takže lze například s daty z ERP nebo CRM systémů pracovat na stránkách SharePoint, nebo zprostředkovaně dokonce v aplikacích balíku Office.
- SharePoint nově obsahuje funkci Visio Services pro sdílení grafů, diagramů a schémat aplikace Visio přímo na lokalitě SharePoint.
- Uživatelé mohou využít i speciální nástroje pro prezentaci grafů. [5]

### **3.2.2.6 Kompozice**

Pro vytváření dynamických aplikací a řešení slouží nástroje v oblasti Kompozice. Pomocí jednoduchých nástrojů může i pokročilejší uživatel vybudovat kvalitní aplikace a reagovat tak velmi rychle na stále se měnící potřeby organizace, partnerů i zákazníků.

### *3.2.2.6.1Hlavní novinky a vylepšení ve verzi 2010*

- Na rozdíl od předchozí verze je k dispozici obousměrná komunikace a synchronizace s podnikovými aplikacemi LoB pomocí nástroje Business Data Catalog (BDC).
- Pokročilý uživatel může vytvářet objekty a automatizovat procesy pomocí workflows a to bez nutnosti znalosti kódování.
- Byla integrována podpora webových databází a aplikací vytvořených v programu Access.
- IT oddělení má možnost nastavit oprávnění, sledovat, spravovat a případně izolovat vytvořená uživatelská řešení.
- Přenositelnost aplikací mezi systémy SharePoint zlepšuje možnosti testování a replikace řešení.
- Technologie SharePoint má zabudovanou podporu technologie Silverlight pro kvalitní mediální obsah. [5]

# <span id="page-22-0"></span>**3.2.3Nasazení technologie - možnost výběru**

Česká republika patří od dubna 2010 mezi země nabízející služby Microsoft Online Services. V rámci nich si zákazník může pro své uživatele zajistit služby SharePoint Online, které uživatelům přinášejí technologii SharePoint bez nutnosti nasazovat celou hardwarovou a softwarovou infrastrukturu.

Pokud z jakéhokoli důvodu zákazník preferuje nasazení na vlastní infrastruktuře a architektuře, má samozřejmě možnost standardně nasadit a udržovat SharePoint Server 2010 a celou související infrastrukturu.

Ve většině případů bude nejvhodnější kombinované řešení, kdy například centrála bude využívat vlastní infrastrukturu a pobočky poběží na službách Online. [5]

# <span id="page-22-1"></span>**3.2.4Uživatelský pohled – práce se známými aplikacemi**

Hlavním požadavkem bylo, aby uživatel mohl pracovat s nástroji, které důvěrně zná, a nemusel si zvykat na nové aplikace a příkazy. Proto je technologie SharePoint 2010 velmi provázaná s aplikacemi balíku Office (ideálně ve verzi Office 2010, ale není to nutnou podmínkou), a tak uživatel často může využívat serverové možnosti, aniž by opustil své známé aplikace.

V rámci jednotlivých aplikací balíku Office v záložce Soubor je k dispozici technologie Backstage, která umožní pracovat s dokumenty nacházejícími se v lokalitě SharePoint stejně pohodlně, jako by byly uloženy na harddisku – lze je odtud otevírat, znovu je zpátky ukládat, kontrolovat metadata spojená s dokumentem a provozovat spoustu činností, které usnadní využívání technologie SharePoint, ale přitom zůstat v prostředí Office.

Konsolidované řešení v technologii SharePoint 2010 dokáže šetřit náklady a čas, zlepšuje týmovou spolupráci, zkracuje klíčové projekty, zvyšuje produktivitu IT oddělení a je dostatečně silné i flexibilní, aby se přizpůsobilo potřebám dané organizace. [6]

### <span id="page-23-0"></span>**3.2.5 Spolupráce SharePoint 2010 a aplikace Office**

Velikou snahou společnosti Microsoft při vývoji této technologie bylo zajištění hladké integrace a spolupráce s ostatními běžnými nástroji - serverovými aplikacemi Exchange Server a Communications Server počínaje a konče nástroji pro běžného uživatele.

Hlavním požadavkem bylo, aby uživatel mohl pracovat s nástroji, které důvěrně zná, a nemusel si zvykat na nové aplikace a příkazy. Proto je technologie SharePoint 2010 velmi provázaná s aplikacemi balíku Office (ideálně ve verzi Office 2010, ale není to nutnou podmínkou), a tak uživatel často může využívat serverové možnosti, aniž by opustil své známé aplikace.

V rámci jednotlivých aplikací balíku Office v záložce Soubor je k dispozici technologie Backstage, která umožní pracovat s dokumenty nacházejícími se na lokalitě SharePoint stejně pohodlně, jako by byly uloženy na harddisku - lze je odtud otevírat, znovu je zpátky ukládat, kontrolovat metadata spojená s dokumentem a dělat spoustu činností, které usnadní využívání technologie SharePoint, ale přitom zůstat v prostředí Office. [5]

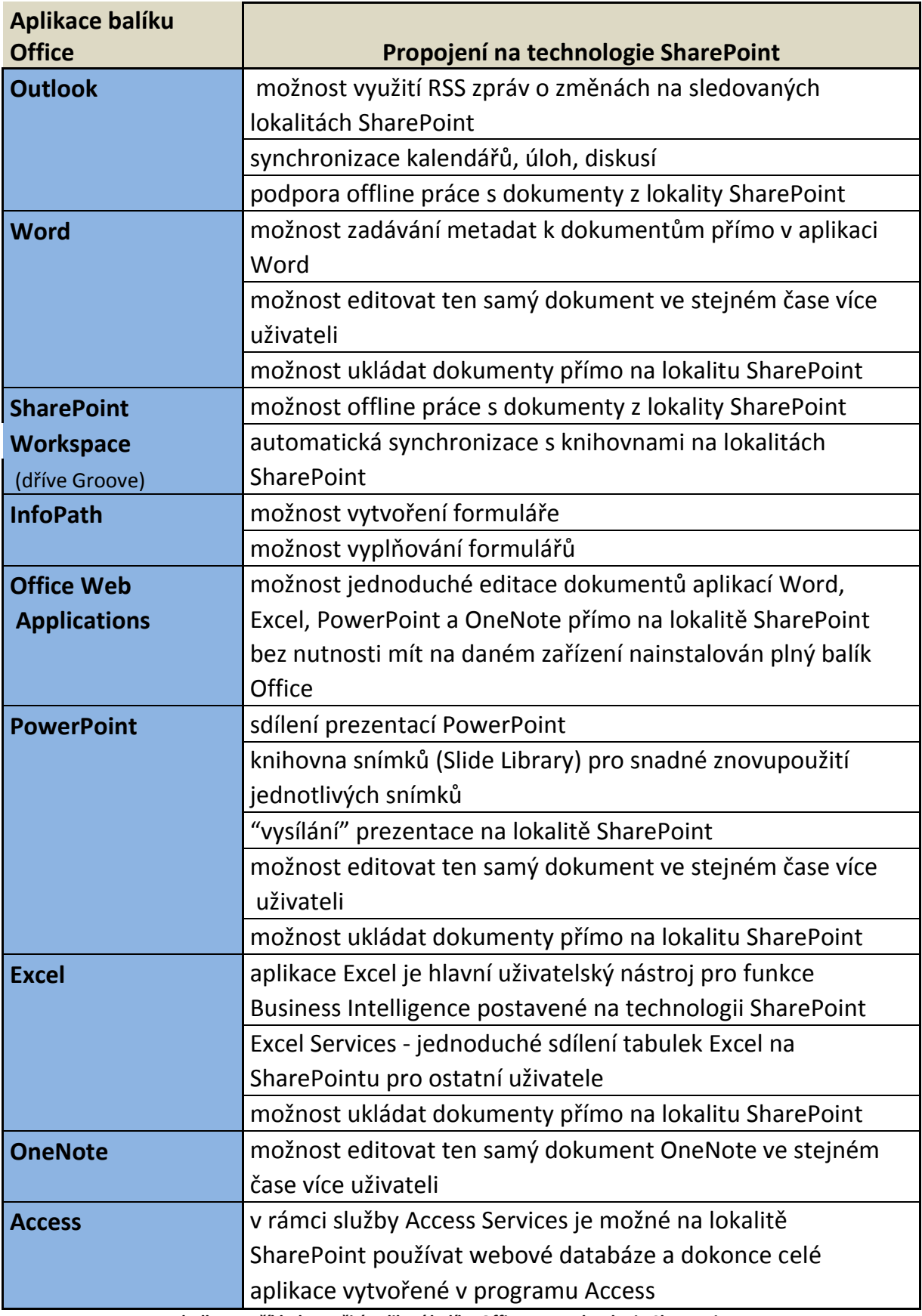

**Tabulka 1 - Příklady využití aplikací balíku Office pro technologie SharePoint**

#### <span id="page-25-0"></span>**3.2.6 Správa obsahu a procesů**

Je možné definovat vlastní zásady správy dokumentů zajišťující řízení přístupových práv na úrovni jednotlivých položek, zadávat období platnosti dokumentů, definovat akce při vypršení platnosti a sledovat obsah prostřednictvím nastavení zásad auditování dokumentů. Díky integraci zásad se známými klientskými aplikacemi je dodržování pravidel pro zacházení s dokumenty přehledné a snadné. Integrace se Službou správy přístupových práv k informacím (Information Rights Management) zajišťuje, že proprietární a důvěrné informace jsou efektivně chráněny i bez připojení k serveru.

Organizace mohou ukládat a uspořádat všechny obchodní dokumenty a obsah v jednom centrálním umístění a uživatelé mají k dispozici konzistentní mechanismus pro používání a vyhledávání relevantních informací. Nastavení výchozího úložiště lze změnit za účelem přidávání pracovních postupů, definování zásad pro práci s dokumenty a přidávání nových typů šablon a obsahu.

Poskytuje snadno ovladatelné funkce vytváření, schvalování a publikování webového obsahu. Šablony stránek a Rozložení stránky poskytují opakovatelně využitelné šablony pro vytvoření konzistentní vzhledu. Nové funkce umožňují publikovat obsah z jedné oblasti do jiné (například z webů pro spolupráci na portál) a efektivně publikovat webový obsah na intranetové, extranetové a internetové weby.

Řešení založená na službě Forms Services umožňují bezpečně a přesně shromažďovat informace v rámci organizace i mimo ni bez nutnosti vývoje vlastních aplikací. Tyto informace pak lze snadno integrovat do obchodních systémů, uložit do knihoven dokumentů, použít ke spuštění procesů pracovních postupů nebo odeslat do webových služeb, a vyhnout se tak duplicitním činnostem a nákladným chybám, které jsou důsledkem ručního zadávání dat.

22

Díky pracovním postupům lze automatizovat běžné obchodní činnosti a získat lepší přehled o těchto činnostech, například o kontrole a schvalování dokumentů, sledování potíží a shromažďování podpisů. Integrace se známými klientskými aplikacemi systému Microsoft Office, e-mailem a webovými prohlížeči zjednodušuje uživatelské rozhraní. Organizace mohou snadno integrované pracovní postupy změnit nebo definovat své vlastní, a to pomocí známých nástrojů společnosti Microsoft, jako je například aplikace Microsoft Office SharePoint Designer 2007 (další generace aplikace Microsoft Office FrontPage) nebo vývojářská sada Microsoft Visual Studio. [7]

# <span id="page-26-0"></span>**3.2.7 Zlepšení přehledu**

Je možné vytvářet živé, interaktivní portály pro obchodní aplikace, které shromažďují a zobrazují obchodní informace z různých zdrojů. Při vytváření těchto portálů lze využít funkce, jako jsou například vývěsky, webové části, klíčové indikátory výkonu a technologie pro jejich propojení s obchodními daty z podnikových datových zdrojů. Centralizované Centrum sestav uživatelům poskytuje jediné místo pro vyhledávání nejnovějších tabulek, sestav nebo klíčových indikátorů výkonu.

Funkce SharePoint Enterprise Search zahrnuje do předmětu vyhledávání osoby a obchodní data společně s dokumenty a webovými stránkami za účelem poskytování komplexnějších výsledků. Centrum vyhledávání zajišťuje zaměstnancům jediné integrované umístění pro vyhledávání obsahu, procesů, osob a obchodních dat, která jsou relevantní pro jejich konkrétní potřeby. Tak mohou osoby a organizace přijímat rozhodnutí rychleji, na základě nejnovějších informací a fakt.

Služba Excel Services provozovaná na serveru Office SharePoint Server 2007 poskytuje přístup k datům a analýzám pomocí interaktivních tabulek aplikace

23

Microsoft Office Excel v reálném čase z webového prohlížeče. Tyto tabulky slouží ke správě a efektivnímu sdílení jedné centralizované a aktuální verze a současně k zajištění ochrany všech citlivých a patentovaných informací vložených do dokumentů (například finančních modelů).

Zaměstnanci mohou pomocí nových nástrojů pro správu know-how maximálně využít výkonné neformální sítě spolupracovníků, uvnitř organizací i mimo ně, a spojit se tak s osobami rychleji a efektivněji. Využitím těchto nezdokumentovaných obchodních vztahů a vyhledáním odborníků na danou problematiku mohou jednotlivci rychleji přijímat lepší rozhodnutí.

Funkce Katalog obchodních dat umožňuje integrovat data z obchodních aplikací na serveru SharePoint mnoha různými způsoby, prostřednictvím webových částí, seznamů, profilů osob a vyhledávání. Centrálně spravovaná připojení k podnikovým databázovým systémům postačí definovat jen jedenkrát a koncoví uživatelé pak mohou opakovaně využívat tato data bez nutnosti programování – obchodní data se tak snadno stávají součástí obsahu portálu. Katalog obchodních dat také poskytuje vyhledávací službě SharePoint Enterprise Search možnost vyhledávat data i v podnikových databázích bez nutnosti vývoje obslužných rutin protokolů, filtrů iFilter nebo vlastního kódu. [7]

# <span id="page-27-0"></span>**3.2.8 Zjednodušení interní a externí spolupráce**

Díky inteligentním, standardním řešením založeným na elektronických formulářích můžete shromažďovat obchodní informace od zákazníků a partnerů prostřednictvím webového prohlížeče. Integrace protokolu LDAP a podpora dalších připojitelných zprostředkovatelů ověření usnadňuje zapojení jiných adresářových služeb než Active Directory, a zjednodušuje tak nastavení extranetů. Rovněž zajišťuje lepší možnosti připojení k zákazníkům, partnerům a dodavatelům.

Funkce SharePoint Enterprise Search serveru Office SharePoint Server 2007 zahrnuje do vyhledávání osoby a obchodní data společně s dokumenty a webovými stránkami za účelem poskytování komplexnějších výsledků. Vyhledávání je v serveru Office SharePoint Server všudypřítomné a je úzce integrováno s weby služby SharePoint, seznamy služby SharePoint, profily osob a dalšími součástmi. To umožňuje uživatelům vyhledávat požadované informace na všech místech portálu. Nástroj Enterprise Search umožňuje prohledávat obchodní data a výsledky hledání lze do značné míry přizpůsobit, lze například zobrazit specifické elementy metadat záznamů v podnikových databázových systémech.

Nové nástroje správy znalostí umožňují zaměstnancům vytvářet a využívat osobní sítě v organizacích i mimo ně. Zaměstnanci se snadněji dopracují k potřebným znalostem a sdílí je rychleji a efektivněji s dalšími uživateli.

Osobní web poskytuje uživatelům plně přizpůsobené prostředí s dedikovaným webem pro každého uživatele. Každý web lze použít k ukládání, prezentaci, zobrazení a správě obsahu, informací a aplikací kontrolovaným způsobem. Jednotlivé weby lze použít také k zobrazení informací o uživateli, například o jeho odbornostech a pracovní roli, o jeho spolupracovnících a manažerech, o skupinách a distribučních seznamech, do kterých uživatel patří, a o dokumentech, na nichž pracuje. Jednotlivé weby také zahrnují přímé mechanismy zabezpečení osobních údajů, takže se každý uživatel může rozhodnout, kolik informací poskytne a komu. Osobní web lze také plně přizpůsobit, aby vyhovoval požadavkům jednotlivých uživatelů. [7]

#### <span id="page-29-0"></span>**3.2.9WSS, MOSS, MOFS**

#### **3.2.9.1 Windows SharePoint Services 3.0 (WSS)**

Microsoft Windows SharePoint Services napomáhá týmům sdílet informace, spolupracovat na dokumentech a shromažďovat týmové znalosti. Jedná se o základní stavební kámen každého SharePoint řešení. Z pohledu uživatele (zjednodušeném pohledu, ale zde stačí) zajišťuje WSS funkčnost na úrovni seznamů, jako jsou knihovny dokumentů, knihovny formulářů, knihovny obrázků, wiki stránky, dále seznamy oznámení, kontaktů, úkolů a projektových úkolů, týmové kalendáře, diskusní vývěska, průzkumy a řešené problémy. Možné je samozřejmě vytvářet i vlastní seznamy. Tyto seznamy sdružujeme do týmových webů a ty pak do kolekcí webů. [8]

#### **3.2.9.2 Microsoft Office SharePoint Server 2007 (MOSS)**

MOSS 2007 je integrovaná sada snadno ovladatelných serverových aplikací, které zvyšují efektivitu organizace, neboť umožňují komplexně spravovat informační obsah, a získávat tak vyšší obchodní hodnotu z informačních zdrojů, zrychlit interní a externí obchodní procesy, u nichž je zapotřebí sdílení informací, efektivně získávat a prezentovat informace a díky tomu přijímat kvalifikovanější rozhodnutí, sdílet obchodní informace s vyšší důvěrou v jejich zabezpečení v rámci organizace i mimo ni a poskytnout oddělení IT jedinou, integrovanou, rozšiřitelnou platformu pro správu intranetových, extranetových a internetových aplikací v celé organizaci. Jinými slovy a pochopitelným jazykem – nad rámec funkcí poskytovaných službou WSS představuje MOSS komplexní informační portál, zastřešující jednotlivé týmové weby a kolekce webů, nabízející navíc pokročilé vyhledávání v rozličných datových zdrojích, integrovaná workflow pro automatizaci procesů, možnost propojení portálu s externími datovými zdroji a následnou prezentaci těchto dat pomocí funkce správce obchodních dat, základní nástroje pro vyhodnocování obchodních dat pomocí KPI seznamů, výpočtové a formulářové služby umožňující prezentovat online sešity Excelu a InfoPath formuláře (sloužící samozřejmě i pro sběr dat), možnosti pro archivaci dokumentů, osobní weby a pokročilou správu webového obsahu. [8]

## **3.2.9.3 Microsoft Office Forms Server 2007 (MOFS)**

Usnadňuje týmům a organizacím publikování a správu formulářů v centrálním umístění. Tyto formuláře pak lze otevírat a vyplňovat pomocí webového prohlížeče nebo přímo v aplikaci InfoPath 2007. Informace shromážděné v těchto formulářích lze snadno opakovaně používat v celé organizaci a v rámci obchodních procesů, protože formuláře aplikace InfoPath podporují oborový standard XML a mohou používat libovolné vlastní schéma definované uživatelem. MOFS 2007 je řešením pro online publikované formuláře (vytvářené ideálně z aplikace InfoPath 2007) s funkcionalitou WSS doplněnou o formulářové služby. [8]

# <span id="page-31-0"></span>**3.3 Prostředí MS Office 2010**

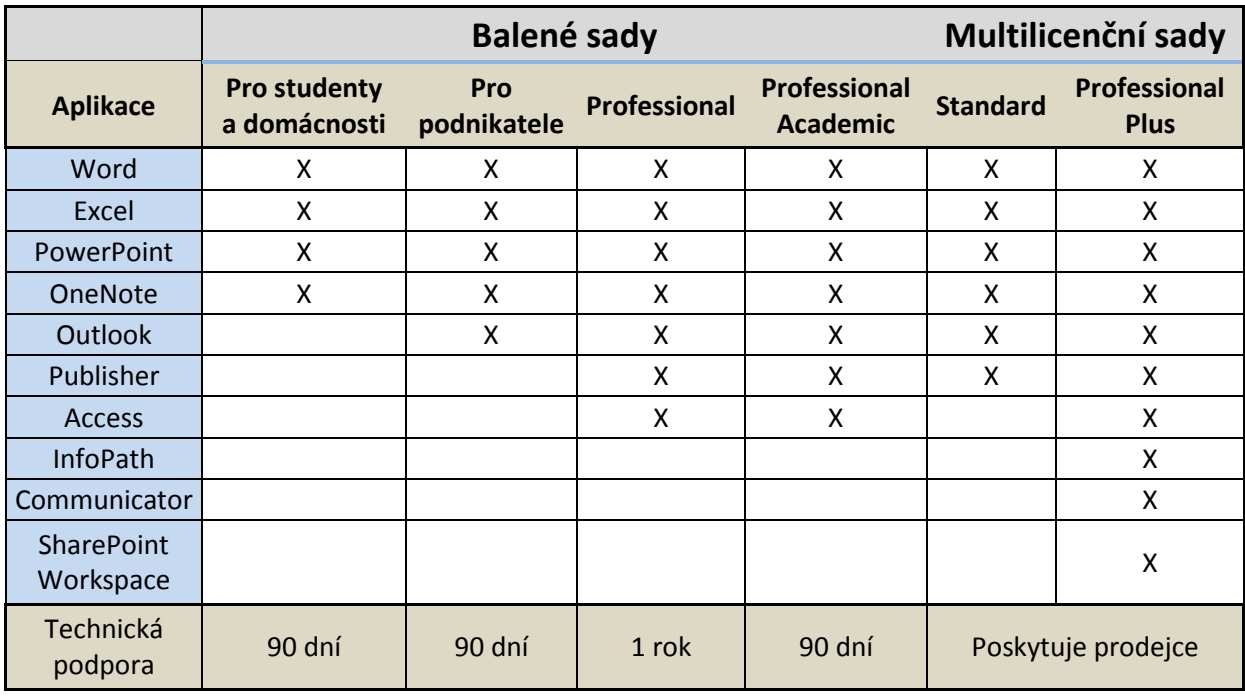

# <span id="page-31-1"></span>**3.3.1 Verze MS Office 2010**

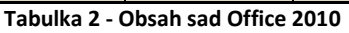

# <span id="page-31-2"></span>**3.3.2 Společné rysy aplikací MS Office**

Celkově je Office 2010 daleko rychlejší a má pohotovější reakce. Zrychlení je opravdu znát na každém kroku, resp. u každého kliku.

Pás karet ribbon pronikl nejen do nabídky nového e-mailu (jako v Office

2007), ale je také součástí hlavního okna e-mailového klienta.

| $W \cup H$ , $O \cup A$                        | xlacm103 DP Revize [režim kompatibility] - Microsoft Word                                                                                                    |                                |
|------------------------------------------------|----------------------------------------------------------------------------------------------------|--------------------------------|
| Soubor<br>Vložení<br>Domů                      | Rozložení stránky<br>Reference<br>Korespondence<br>Zobrazení<br>Revize                                                                                                    |                                |
| & Vyjmout<br>$\Box$ <b>Repirovat</b><br>Vložit | │Calibri (Základn *  13 →  A* ∧*   Aa*   學   注 * 拒 * 福*   肆 律   針   ¶    <br>$\left\  \text{A} \right\ $ AaBbCcD <sub>i</sub> 1 Aal 1.1 A <sub>i</sub> 1.1.1 $\left  \cdot \right $ $\left  \cdot \right $ $\left  \cdot \right $<br><b>B</b> <i>I</i> U * ake x, x <sup>2</sup>   <u>A</u> * <u>吵</u> * <u>A</u> *   <mark>国</mark> 事 理 ■   加*   ③ * 图 *<br>Změnit<br>1 Normální   1 Bez mezer<br>Nadpis <sub>2</sub><br>Nadpis 3<br>Nadpis 1<br>Nadpis 4 | A Najít<br>ab, Nahradit        |
| Kopírovat formát<br>Schránka                   | styly -<br>Odstavec<br>Styly<br>Pismo                                                                                                    | क्षे Vybrat ™<br><b>Úpravy</b> |

**Obrázek 5 - Pás karet Office 2010**

Zásadnější změnou je integrace režimu Backstage. Režim Backstage vyvolaný barevným tlačítkem Office ve formě samostatné záložky nabízí funkce, které byli uživatelé Office 2007 zvyklí hledat pod kruhovým tlačítkem (tzv. zlatým okem) v levém horním rohu obrazovky. Uživatelé starších Office pak v tomto režimu naleznou zejména funkce z nabídky Soubor. [9]

Office nyní obsahuje samostatný náhled před tiskem, který je dostupný pouze v rámci samostatného zobrazení sešitu tisku. Náhled před tiskem je nyní spojený s nastavením před tiskem jako nabídka Tisk na kartě Soubor. Na jednom je tak možné pohlédnout, jak se listy sešitu tisknou, ale také snadno nastavit všechny potřebné parametry tisku, aniž by se muselo procházet dialogem jako dříve.

Nově je zpracováno také vkládání textu ze schránky. Office nově při vlákání obsahu ze schránky zobrazuje volby vložení ze schránky ve formě ikon, které naznačují, jakým způsobem se obsah vloží (např.: pouze hodnoty nebo pouze formátování a podobně). Tyto ikony jsou k dispozici i v rámci nabídky inteligentních značek při vkládání pomocí klávesové zkratky. [15]

Díky novým možnostem spoluvytváření v systému Office 2010 je možné upravovat soubory současně s uživateli v různých umístěních. Spoluvytváření je k dispozici v aplikacích Word 2010, PowerPoint 2010, OneNote 2010 a webových aplikacích Excel Web App a OneNote Web App.

|                  | Tisk                                                 |
|------------------|------------------------------------------------------|
|                  | ∸<br>Kopie:<br>1                                     |
| Tisk             |                                                      |
|                  |                                                      |
| Tiskárna         | ⋒                                                    |
|                  | HP LaserJet 1200 Series PCL 6<br>Připravena          |
|                  | Vlastnosti tiskárny                                  |
| <b>Nastavení</b> |                                                      |
|                  | Tisknout všechny stránky                             |
|                  | Vytiskne celý dokument.                              |
| Stránky:         | ⊙                                                    |
|                  | Jednostranný tisk                                    |
|                  | Tiskne pouze na jednu stranu listu.                  |
|                  | $\sum_{1,2,3}^{1}$ Kompletováno<br>1,2,3 1,2,3 1,2,3 |
|                  |                                                      |
|                  | Orientace na výšku                                   |
| $\Delta 4$       |                                                      |
|                  | 21 cm × 29,7 cm                                      |
|                  | Poslední vlastní nastavení okrajů                    |
|                  | Nalevo: 3,5 cm Napravo: 2 cm                         |
|                  | 1 stránka na list                                    |
|                  | Vzhled stránky                                       |

**Obrázek 6 - Nabídka tisku**

Aplikace Office Communicator integrovaná do některých aplikací systému Office 2010 umožňuje určit dostupnost kolegů, například při spoluvytváření dokumentu v aplikaci Word nebo prohlížení e-mailů v aplikaci Outlook. Přímo ze spuštěné aplikace je možné zahájit konverzaci včetně zasílání rychlých zpráv a hlasových hovorů. [11]

## <span id="page-33-0"></span>**3.3.3Word 2010**

## **3.3.3.1 Snadnější vyhledávání**

Podobně příjemné vylepšení nabízí Word u funkce vyhledávání. Po zadání hledaného výrazu se už nezobrazí jen první nalezený výskyt slova. Na levé straně displeje se ukáže přehled všech výskytů hledaného řetězce písmen včetně kontextu, ve kterém se objevuje. Pro každého, kdo často pracuje s dlouhými textovými dokumenty, je už jen toto vylepšení systému vyhledávání dostatečným důvodem pro koupi nové verze. To platí i pro studenty, kteří se potýkají s požadavky na napsání rozsáhlých seminárních či závěrečných prací. [10]

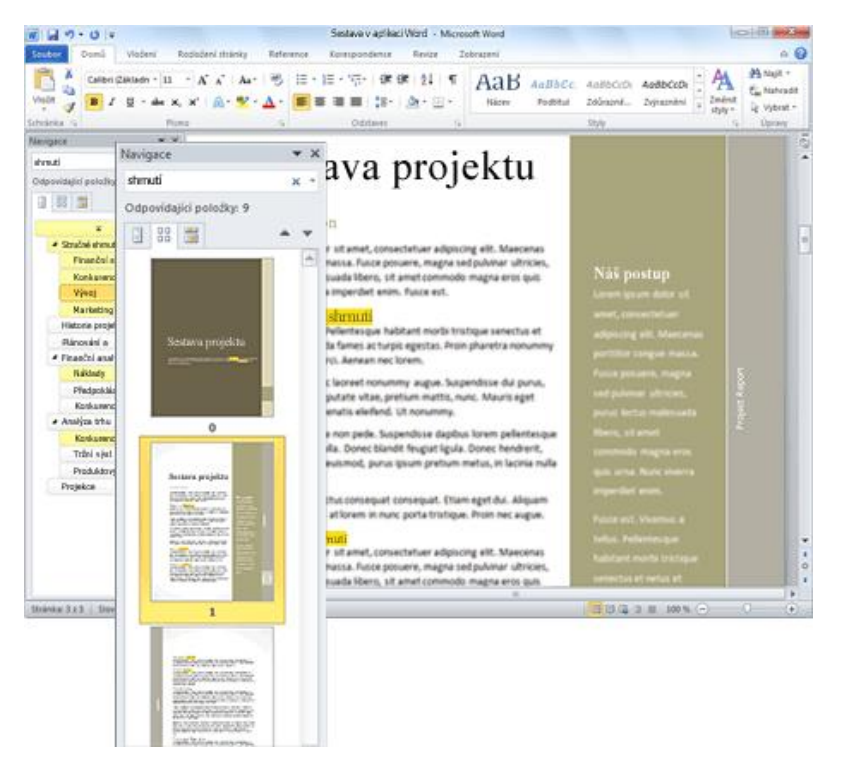

**Obrázek 7 - Vyhledávání a zobrazení všech výskytů v textu**

### **3.3.3.2 Implementované vkládání snímků**

Další novinkou je také implementované vkládání snímků obrazovky do dokumentů. Vkládat je možné buď aktuálně vybrané okno (ne vždy je výstup korektní), nebo vytvořit vlastní výřez obrazovky. Při něm je celá obrazovka pokryta průhlednou bílou barvou a klasickým nástrojem výběru lze pak snadněji označit oblast, která bude vložena jako obrázek. Součástí jsou rovněž pokročilé možnosti úpravy obrázků a fotografií.

Na text je nově možné aplikovat různé grafické efekty, jako jsou stíny, odrazy či záře. Ty bylo dříve možné aplikovat pouze na obrázky. Nyní je lze použít i na text a tvary. [12]

### <span id="page-34-0"></span>**3.3.4 Excel 2010**

Excel 2010 není na rozdíl od verze 2007 verzí revoluční, ale ryze evoluční. Pokračuje v tradici předchozí verze a mimo několika zajímavých novinek pro běžného uživatele nabízí zvláště možnost přímého propojení s internetovým uložištěm a následuje tak moderní trend spolupráce přes internet. [15]

# **3.3.4.1 Minigrafy**

Minigrafy jsou jednoduché grafy umístěné do jediné buňky. Minigrafy jsou propojené se zdrojovými daty stejně jako plnohodnotné grafy a na rozdíl od podmíněného formátování ve verzi 2007, kterému se podobají, umožňují mnoho způsobů nastavení a zobrazení. Jsou tak vhodným grafickým doplňkem pro prezentaci dat na menší ploše. [15]

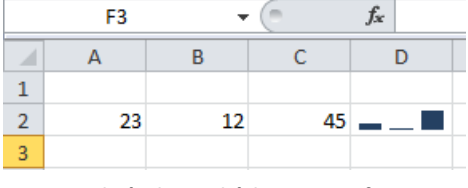

**Obrázek 8 - Ukázka mini grafu**

### **3.3.4.2 Zdokonalené podmíněné formátování**

V této verzi Excel vylepšuje organizaci, zobrazení a hlavně orientaci v pravidlech podmíněného formátování. Ta lze nyní snadno spravovat, přidávat i odstraňovat v přehledném průvodci. [15]

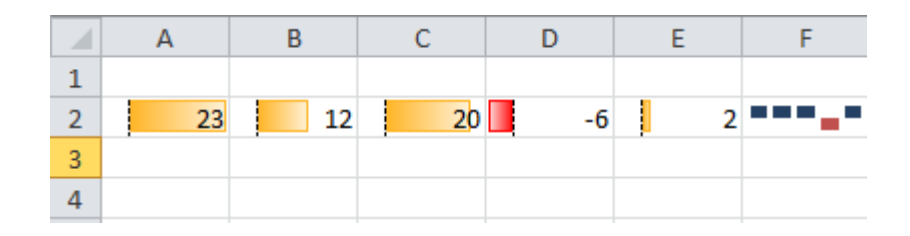

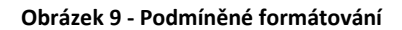

#### **3.3.4.3 Zvětšení rozsahu dat**

Rozsah zpracovávaných dat v Excelu může být často velmi velký a právě v takových případech se může hodit 64 bitová verze balíku Office. S ní lze zpracovávat velké objemy dat mnohem rychleji a efektivněji. Umožňuje tak například rychlou práci s tabulkami zabírajícími více jak 2 GB. Při zpracovávání rozsáhlých dat existuje doplněk PowerPivot for Excel, který lze doinstalovat zdarma a je určen pro zpracování stovek milionů řádků dat. Doplněk dokáže taková data importovat a následně s nimi i manipulovat. V novém Excelu rovněž došlo ke zpřesnění a zrychlení výpočtů matematických, finančních a statistických funkcí. Viditelných výsledků lze dosáhnout právě na velkém množství dat, čemuž pomáhá i zmíněná 64 bitová podpora. [13]

## <span id="page-35-0"></span>**3.3.5Outlook 2010**

Revolucí v ovládání prošly Microsoft Office už před třemi lety, ve verzi 2007. Reakce na nově zavedený pás karet - pruh ikonek, které zastupují různé akce pro
práci s textem, grafikou nebo různými druhy dat - byla bouřlivá a často negativní. Když pominul první šok z toho, jak velký prostor nové ovládání zabírá na obrazovce, ukázalo se, kolik času ušetří ve srovnání s těžkopádnou navigací standardními nabídkami starších verzí Microsoft Office. Aktuální verze vstupuje na trh v podobě, která navazuje na svého předchůdce, ale ve srovnání s ním je pás karet propracovanější a navíc se rozšířil i do všech aplikací sady Microsoft Office.

Nově například nabízí ovládání s pomocí ikonek Outlook, kde ve starší verzi Office chybělo nejvíce. Ale to není, co se Outlooku týče, všechno. Prominentní místo v nabídce ovládacích prvků pro práci s e-mailem patří další novince, označované jako Rychlé kroky. Tato funkce umožňuje zautomatizovat často vykonávané akce jako posílání hromadných e-mailů nebo obvyklá rutina, která zahrnuje v jednom kroku odpověď na e-mail a poté smazání příchozí zprávy.

Nejen v Outlooku, ale i ve všech ostatních aplikacích se s pásem karet pojí ještě jedna změna, a to hodně důležitá. Microsoft vyslyšel častou a oprávněnou kritiku a v nové verzi umožnil lidem, aby si nabídku upravili podle svých představ. Při práci se základními programy, jako jsou dokumenty ve Wordu nebo tabulky v Excelu, tuto volbu ocení každý, kdo má alespoň trochu specifické požadavky například manažeři, kteří upravují měsíční reporty svých podřízených, si mohou do základního pásu karet přidat funkce pro revizi textu.

Nejvíce ale získají uživatelé nadstavbových aplikací. "Vytáhnout" pohodlně do pásu karet ovládací prvky systémů pro řízení vztahů se zákazníky nebo účetnictví už nebude problém. [10]

### **3.3.5.1 Sociální sítě**

Díky zjištění, že Facebook má již 500 milionů uživatelů, Microsoft do Outlooku 2010 přidává podporu právě nejpoužívanějších sociálních sítí. Podpora se sice chová jen jako RSS čtečka, ale i to stačí. Uživatelé tak mohou prohlížet informace o přátelích a jejich statusech, ale nemohou aktualizovat svůj vlastní

status nebo upravovat profil či přidávat fotografie a videa. [9]

## **3.3.5.2 Vylepšení zobrazení**

Vylepšené zobrazení konverzace a nové nástroje pro správu konverzací umožňují odstranit nadbytečné zprávy nebo ignorovat e-mailovou diskusi. Funkce "Ignorovat" přesune aktuální a všechny budoucí zprávy do složky Odstraněná pošta. Pomocí nové funkce Rychlé kroky můžete provádět úkoly obsahující více kroků, například odpověď a odstranění, a to vše jediným kliknutím. [11]

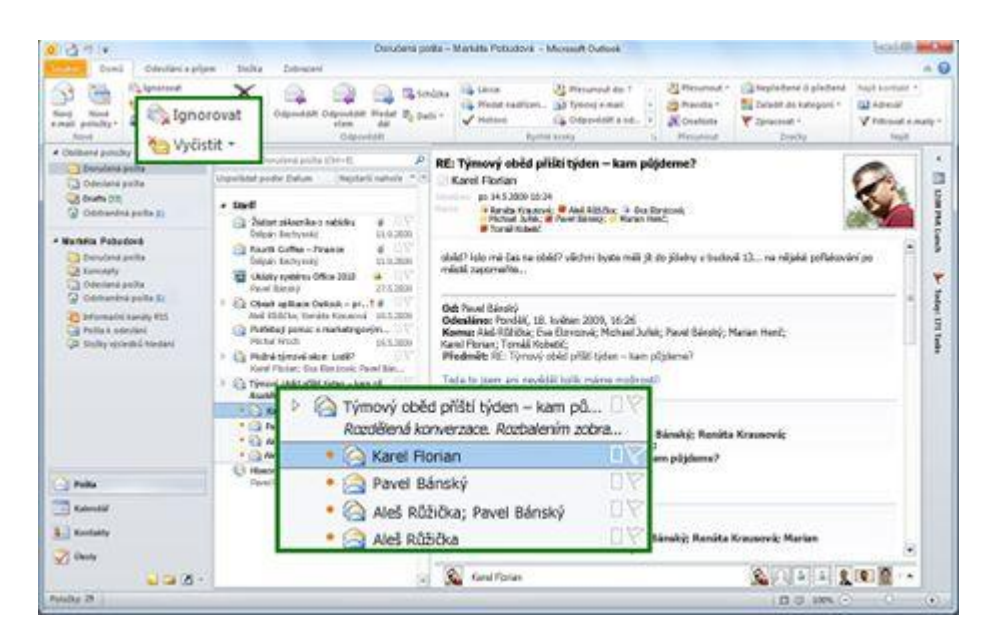

**Obrázek 10 - Vylepšené zobrazení Outlooku**

## **3.3.6 PowerPoint 2010**

Do aplikace PowerPoint 2010 byla vložena možnost úpravy videa bez použití dalšího softwaru. Video je možné stříhat, přidat do něj prolnutí a efekty nebo zahrnout záložky k aktivaci animací.

Nová funkce Vysílat prezentaci v aplikaci PowerPoint 2010 umožňuje okamžité vysílání živé prezentace přes web. Uživatelé ve vzdálené cílové skupině mohou prezentaci sledovat s vysokou věrností, i když nemají nainstalovanou aplikaci

### PowerPoint. [11]

### **3.3.6.1 PowerPoint Web App**

Prezentace je možné umístit do webového uložiště SkyDrive a odtud je sdílet s jinými osobami, které také mají účet u služby Windows Live. Prezentace uložené na webu v uložišti SkyDrive je možné přímo v okně prohlížeče upravovat pomocí služby PowerPoint Web App. Aplikace PowerPoint Web App také obsahuje pás karet, které je ale ochuzen o řadu nástrojů.

Jsou zde 4 karty:

- File (soubor) tato karta, na rozdíl od aplikace Microsoft PowerPoint 2010, neotvírá zobrazení Backstage, ale krátkou nabídku příkazů pro manipulaci se souborem.
- Home (domů) Tato karta je velmi podobná kartě z aplikace Microsoft PowerPoint. Jsou zde skupiny: Schránka, Snímky, Písmo a odstavec, které jsou úplně stejné jako v plnohodnotné aplikaci. Výjimku tvoří poslední skupina Office, která obsahuje pouze jedno tlačítko Open in PowerPoint.
- Insert (vložit) Pomocí nástrojů na této kartě lze vložit do prezentace pouze obrázky, diagramy a hypertextové odkazy.
- View (Zobrazení) Poslední karta umožňuje přepínat mezi dvěma typy zobrazení: Editing View a Reading View. Tlačítko Slide show spustí prezentaci a tlačítko Notes zobrazí prostor pro vkládání poznámek k jednotlivým slajdům.

### **3.3.7Access 2010**

Aplikace Access 2010 umožňuje navrhnout databázi rychleji než kdykoli dříve, a to i uživatelům, kteří nejsou odborníky v oblasti databází. Díky novým funkcím, jako je funkce Součásti aplikace**,** je možné apod. do své databáze několika kliknutími přidat předdefinované součásti. V aplikaci Access 2010 lze navrhovat navigační formuláře pro často používané formuláře a sestavy pomocí funkce přetažení. [11]

## **3.3.8 Služba SkyDrive a Office Web Apps**

Office Web Apps je služba poskytovaná společností Microsoft na Internetu. Umožnuje přístup k funkčně omezené sadě aplikací programového balíku Microsoft Office 2010. Konkrétně obsahuje Word Web App, Excel Web App, OneNote Web App, ale také PowerPoint Web App.

Aktivace datového uložiště o velikosti 25GB poskytuje online služba Windows Live nazvaná SkyDrive na adrese http://skydrive.live.com. K přihlášení je potřeba pouze účet na Windows Live. [16]

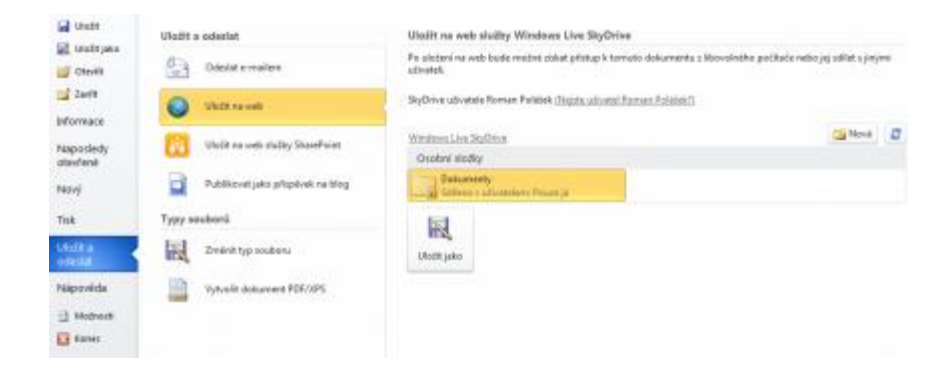

**Obrázek 11 - Uložení dokumentu na web**

### **3.3.9 Formáty dokumentů**

Podobně jako u ovládání se nejnovější verze Microsoft Office u svého předchůdce inspirovala i v oblasti formátu dokumentů. Verze 2007 přinesla novou strukturu ukládání dat založenou na standardu XML. Jeho výhodou sice byla větší odolnost dat proti narušení při přenosu a umožnil také zmenšit velikost souborů i na čtvrtinu, ale nástup nových formátů byl velmi pomalý, protože starší verze Office nedokázaly s těmito typy souborů pracovat.

Po třech letech už je ale situace jiná. Soubory ve formátu Office Open XML je možné otevírat a upravovat díky bezplatným doplňkům i ve starších verzích softwaru a také v konkurenčních aplikacích. Microsoft Office 2010 sází jen na mírně inovovaný souborový formát, který už získal status mezinárodního standardu. Používat je samozřejmě možné i starší souborové formáty, ale kdo chce například mít k dispozici mini grafy v Excelu, jinou možnost než zvolit ukládání souborů v Office Open XML nemá.

Pod záložkou "soubor" se skrývají i další možnosti. Jednoznačně nejzajímavější z nich je ukládání souborů mimo vlastní počítač, nebo (hlavně v případě firemních uživatelů) odesílání dokumentů na SharePoint Server, který slouží jako společná knihovna souborů a informací pro celý tým. Ve spolupráci s novými Microsoft Office umožňuje mimo jiné i pracovat více lidem na tomtéž dokumentu zároveň. Domácí uživatelé nebo podnikatelé, kteří nemají k dispozici vlastní servery, pak mohou využít ukládání souborů do webové služby SkyDrive, která patří do nabídky bezplatných služeb Windows Live. [10]

37

## **3.3.10 Bezpečnost**

Už několik let platí pravidlo, že nejjednodušší krok k počítačové bezpečnosti představuje automatická aktualizace operačního systému a používaných aplikací okamžitě po vydání nových verzí nebo bezpečnostních záplat.

Ve světle praktického přístupu uživatelů k zabezpečení kancelářských aplikací proto získává na významu upozornění, které se uživatelům zobrazí při instalaci Microsoft Office a nabídne jim možnost výběru z několika způsobů aktualizace produktu, podobně jako je tomu u samotných Windows od dob Windows XP. Odsouhlasení základního nastavení, tedy automatických aktualizací, přitom běžnému uživateli zajistí klidné spaní.

Druhou změnou, na kterou narazí každý uživatel Microsoft Office, je chráněný režim při otevírání souborů stažených z internetu pro Microsoft Word, Excel a PowerPoint. Tento režim umožní otevřít i potenciálně nebezpečné dokumenty bez rizika, že by skrytý škodlivý obsah mohl poškodit systém či uživatelská data. Pro editaci se soubor otevře až na vyžádání – poklepáním myší na tlačítko "povolit úpravy". Chování Microsoft Office 2010 ve vztahu k chráněnému režimu si mohou administrátoři podnikových sítí nastavit podle vlastních potřeb – vynutit jej mohou například u souborů otevíraných z USB paměťových prvků. [14]

### **3.3.11 Rozdíl od předchozích verzí Office**

Microsoft Office 2010 na rozdíl od předchozí verze sady kancelářských aplikací Microsoftu podporuje technologii Data Execution Prevention. Ochrana před spuštěním nežádoucích kódů automaticky zabraňuje spuštění škodlivých kódů začleněných do těla dokumentu. Tímto jednoduchým způsobem lze předejít celé řadě častých útoků internetového zločinu. Další prvek, který zabraňuje spuštění

potenciálně škodlivých souborů, kontroluje datovou strukturu souborů s příponami, které patří souborům asociovaným s aplikacemi sady Microsoft Office.

Nastavení bezpečnosti Microsoft soustředil do nabídky Trust Center, která je součástí zobrazení Backstage. Pokročilí uživatelé mohou v této nabídce podrobně upravit chování sady Microsoft Office při práci s různými typy souborů z různých zdrojů a využívání internetového připojení. Správci IT ve firmách potom mohou k nastavení bezpečnostních aspektů Microsoft Office 2010 využít tradiční nástroje včetně skupinových pravidel. [14]

### **3.3.12 Bezpečnost dat**

Bezpečnost Microsoft Office se neomezuje pouze na ochranu počítače před útoky na osobní počítač. Stejně důležitá je, minimálně z hlediska firemních uživatelů, také ochrana obsahu dokumentů proti poškození, ztrátě či cílenému úniku dat.

Ochrana dat před poškozením sází na ověřenou datovou strukturu formátu OpenXML. Tento formát, který získal statut mezinárodního standardu ISO/IEC 29500, nabízí lepší ochranu proti ztrátě dat při poškození dokumentu například v průběhu stahování z internetu nebo při kopírování mezi paměťovými médii. Díky výrazně menší velikosti oproti tradičním formátům navíc OpenXML urychluje zálohování souborů a snižuje náklady na archivaci a zálohování informací v podnikových sítích.

Ochrana obsahu dokumentů zpracovávaných v Microsoft Office má hned několik vrstev. Mezi základní funkce patří možnost omezit změny v dokumentech. Vlastní dokumenty je možné chránit proti změnám obsahu či proti úpravě formátování nebo je možné povolit pouze čtení a zadávání komentářů. Majitelé digitálních podpisů mohou pravost dokumentu potvrdit digitálním podpisem včetně časového razítka. Obojí je snadno přístupné prostřednictvím nabídky

Backstage.

Další možnosti ochrany dokumentů nabízí rozšířená podpora šifrování v souladu se standardy ISO/IEC 29500 a ISO/IEC 10118-3:2004. Pro uživatele je ochrana dat šifrováním jednoduchá – při volbě ochrany obsahu dokumentu heslem stačí zadat požadované heslo, zbytek udělá aplikace Office 2010 sama. Mezi novinky v oblasti ochrany dat patří rovněž možnost ověření integrity dat bez jejich dešifrování. Uživatelé ve velkých firmách se potom setkávají také se systémy pro řízení životního cyklu dokumentů a nástroji, které mají zabránit únikům citlivých dat, ať už neúmyslným, nebo cíleným krádežím. [14]

### **3.3.13 Beta testování Office 2010**

Společnost Microsoft uvolnila 25. 11. 2009 k veřejnému betatestování novou verzi Microsoft Office 2010 (včetně mobilní verze pro smart-phony), Project Professional 2010 a Visio Premium 2010.

Zájemci měli možnost zdarma stáhnout v jednom ze 7 jazyků (angličtině, čínštině, japonštině, němčině, francouzštině, ruštině či španělštině) na webových stránkách www.microsoft.com/office/2010, a to bez nutnosti odinstalovat stávající balíček Microsoft Office.

Stažení mohlo proběhnout pouze na základě registrace účtu na Microsoft Live, kde přes tento portál probíhalo i samotné hlášení případných chyb v rámci betatestování. Dále po instalaci se taktéž objevily v hlavním panelu tzv. pozitivní a negativní emo-ikony, které umožňovaly Microsoft nahlásit, co se uživateli na nové sadě MS Office líbí a nelíbí.

Balík MS Office 2010 pro betatestování byl dostupný do 31. 3. 2010 a betatest byl uzavřen k 30. 6. 2010

# **4 Implementace MS Office ve velkých firmách 4.1 Druhy instalací**

## **4.1.1Ruční**

Ve velkých firmách se ruční instalace sady Microsoft Office provádí již při instalaci samotného operačního systému v podobě obrazů. Obraz je kompletní instalace operačního systému společně s instalací sady Microsoft Office a ostatních používaných aplikací na standardizovaném stolním počítači či notebooku. Obraz je možné využívat z toho důvodu, že velké firmy většinou nakupují pro své zaměstnance standardizovanou výpočetní techniku. Každá typ výpočetní techniky musí mít vlastní obraz z důvodu nekompatibility HW.

Obrazy se poté načítají při bootování zařízení např. aplikací Symantec Ghost a to buď síťovou cestou nebo přes jiné uložiště. (externí disk či DVD).

Jestliže nejsou vytvořené obrazy výpočetní techniky, tak se sady Microsoft Office instalují jednotlivě z datových serverů, standartním způsobem nebo pomocí instalačních médií.

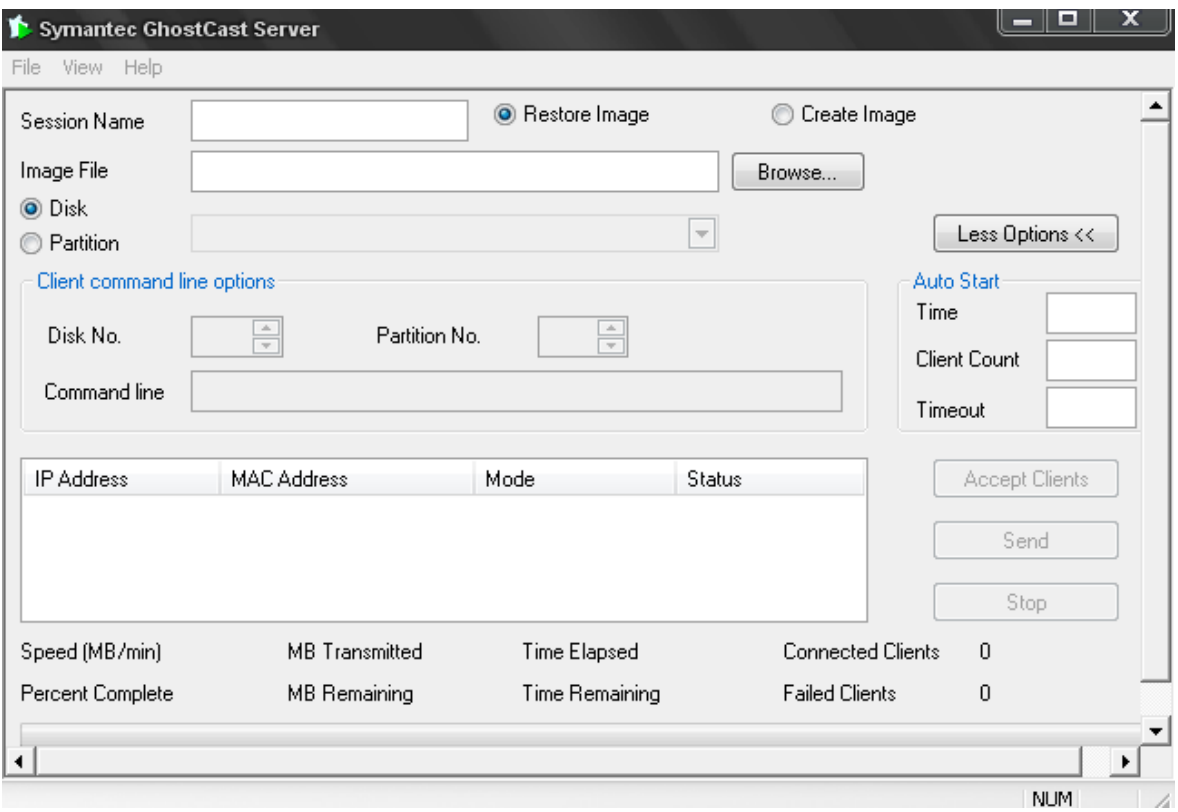

#### **Obrázek 12 - Symantec GhostCast server**

## **4.1.2Automatická**

### **4.1.2.1 HP klient**

Automatické instalace probíhají pomocí automatizovaných aplikací např. HP Client Automation Application manager agent. Tuto aplikaci má nainstalována každá standardizovaná výpočetní technika. Díky tomu lze instalaci sady Microsoft Office nainstalovat na jakýkoliv počet stanic paralelně v reálném čase.

V pravém slova smyslu se nejedná o instalaci, ale o nakopírování již nainstalované aplikace do daného adresáře a následně se přepíší registry.

Výhoda těchto automatických aplikací je značná, protože se touto cestou může instalovat jakákoliv standardizovaná aplikace.

### **4.1.2.2 Instalace za pomoci Active Directory**

Společnosti, které nepoužívají systémy pro hromadné instalace software

jako je Microsoft System Center Configuration Manager se mohou spolehnout na základní nástroje hromadné instalace – "Group Policy", které jsou vestavěné např. ve verzi Microsoft Windows Server 2003 R2.

Nejprve je vhodné ověřit si, že počítače, které plánujete zahrnout do plánu hromadné instalace, splňují hardwarové a softwarové podmínky pro užití Internet Exploreru 8. Zkráceně se dají interpretovat takto: CPU minimálně 500 MHz, RAM 256 MB, Operační systém:Windows XP SP2, SP3, Windows Vista a Vista SP1, Windows Server 2008, Windows Server 2003 SP2, 2 GB volného místa na disku

V prvním kroku samotného plánování jsem zvolil model užití Active Directory respektive Group Policy. Z instalačního CD je možno použít MSI instalační balíček, který se bude pomocí zásad skupiny distribuovat na cílové klientské počítače. V další fázi se nejvíce používá Group Policy Management konzole, která je na Windows Serveru k nalezení v nástrojích pro správu a editor objektu zásad skupiny.

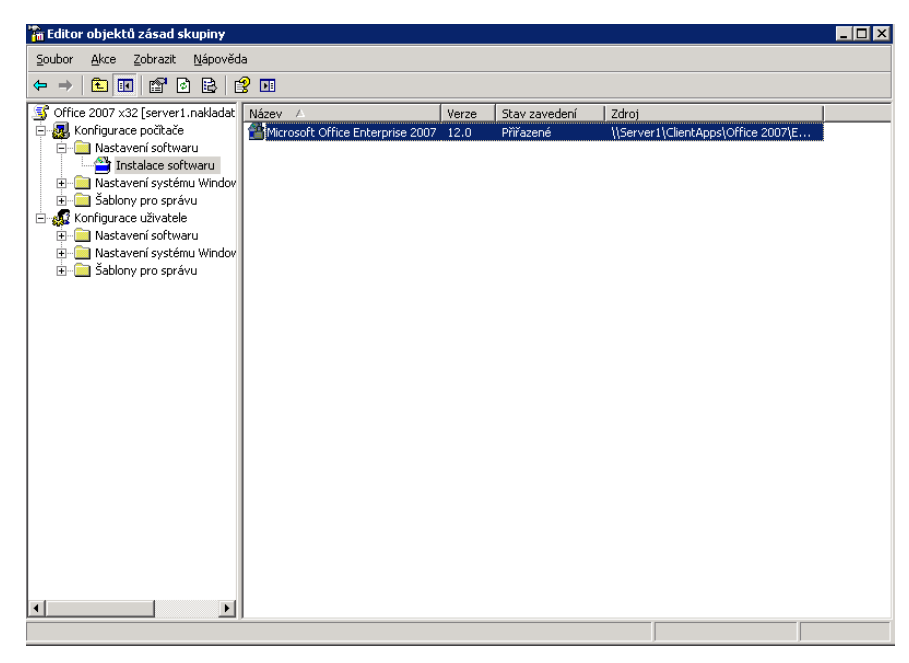

**Obrázek 13 - Editor objektů zásad skupiny**

### *4.1.2.2.1 Instalace s počítačem*

Objekty v organizační jednotce v AD, kde je objekt zásad skupiny linkován, musí být typu počítače. Instalace samotná začne se startem počítače, ještě před výzvou k ověření uživatele. Může tak dojít k časové prodlevě. Balíček je nařízen, nelze tedy jakkoliv ovlivnit jeho instalaci

### *4.1.2.2.2 Instalace s uživatelem*

Objekty v organizační jednotce v Active Directory, kde je objekt zásad skupiny linkován, musí být typu uživatel. Instalace se může spustit s přihlášením uživatele.

Balíček může být přiřazen, tedy instalace se spustí bez možnosti zásahu uživatele, nebo může být pouze publikován, tedy uživatel má právo pomocí nástroje "programy a funkce" v systému Windows ovlivnit, zda si přeje balíček instalovat nebo nikoliv. Přidání balíčku pomocí kontextového menu dojde ke spuštění prvního průvodce, kde se určí samotný model instalace. [25]

## **4.1.3 Virtualizovaná**

Aplikační virtualizace se odlišuje od ostatních virtualizačních technologií jako například Virtual PC či Virtual Server nebo Terminálových služeb tím, že nevyžaduje rozsáhlé investice do nového hardware ani změnu infrastruktury. Při využití virtualizace Softgrid je možné konvertovat aplikace, která jsou provozovány v prostředí Windows do virtuálních služeb, které jsou spravovány a nabízeny centrálně. Takové aplikace (služby) jsou následně spouštěny na koncových počítačích uživatelů na vyžádání.

Při spuštění virtualizované aplikace není na koncovou stanici uživatele tato aplikace instalována, ale je spouštěn balíček, který aplikaci obsahuje. Pomocí Softgrid agenta, který je jediný na koncovém počítači nainstalovaný je možné z

virtuální aplikace přistupovat k místnímu PC a využívat veškeré prostředky, jenž jsou na koncové stanici k dispozici – souborový systém, různá zařízení jako tiskárny, zvuková karta, USB zařízení.

Jednotlivé aplikace jsou od sebe navzájem izolovány a proto je možné na jednom počítači používat zároveň aplikace, které nejsou navzájem kompatibilní – například z důvodu kolize různých knihoven.

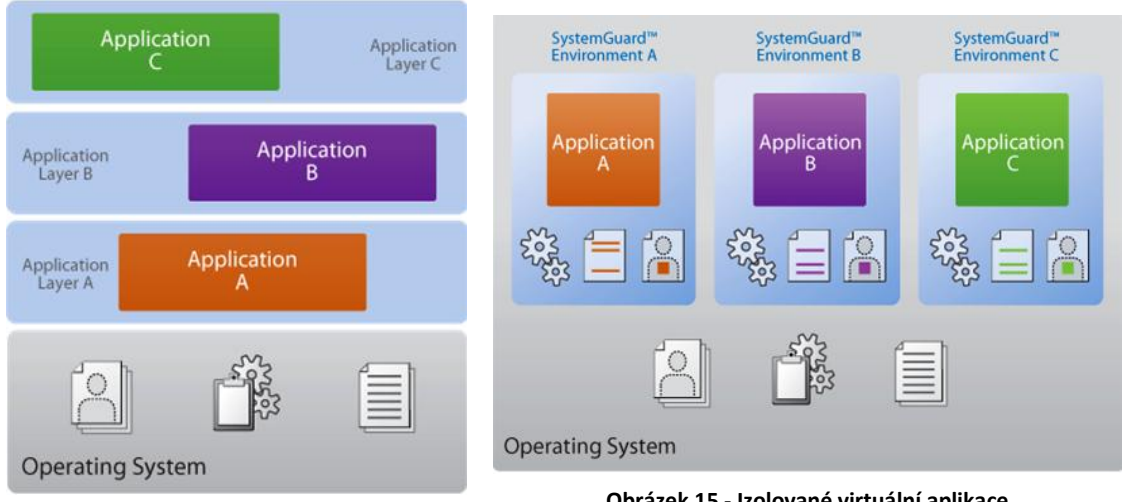

**Obrázek 14 - Tradiční model provozu**

**Obrázek 15 - Izolované virtuální aplikace**

Pro přípravu aplikací je využito nástroje Softgrid Sequencer, který provede záznam instalace a spuštění aplikace podobně jako tomu je při tvorbě MSI balíčků. Takto připravená aplikace se umístí na Softgrid server, ze kterého jej následně klienti stahují a spouštějí. Při spouštění aplikace není kopírován na klientskou stanici celý balíček, ale vždy jen ta část, která je zapotřebí pro běh základní části aplikace. Balíček, který byl již na stanici spuštěn, zůstává uložen na disku pro další použití. Virtuální aplikace je také možné spouštět na počítačích, které nemají připojení na Softgrid server a to distribucí balíčků do mezipaměti například pomocí CD-ROM. Pomocí technologie Softgrid lze také dosáhnout jednoduššího přechodu mezi jednotlivými verzemi operačních systémů, kdy není nutné všechny aplikace instalovat na všechny počítače a tím se i snižují náklady na přípravu instalačních sad pro instalace počítačů. [24]

# **5 Charakteristika vybraných společností 5.1 Profily společností**

## **5.1.1Telefónica O2 Czech Republic, a.s.**

Telefónica O2 Czech Republic je předním integrovaným telekomunikačním operátorem na českém trhu. V současnosti provozuje téměř sedm miliónů mobilních a pevných linek, což z ní činí jednoho z vedoucích poskytovatelů plně konvergentních služeb na světě.

Nabízí nejucelenější nabídku hlasových a datových služeb v České republice. Mimořádnou pozornost věnuje využití růstového potenciálu především v datové a internetové oblasti. Společnost provozuje nejrozsáhlejší pevnou a mobilní síť včetně sítí 3. generace – datovou síť CDMA a síť UMTS, která umožňuje přenos dat, hlasu, obrazu a videa. Telefónica O2 Czech Republic je také předním poskytovatelem ICT služeb v zemi.

Telefónica O2 Czech Republic má zavedeny a certifikovány systémy řízení kvality (ISO 9001:2008), ochrany životního prostředí (ISO 14001:2004), bezpečnosti a zdraví při práci (ČSN OHSAS 18001:2007) a informační bezpečnosti (ISO 27001:2005). Společnost získala i řadu dalších ocenění, např. Recognised for Excellence udělené Evropskou nadací pro management kvality v roce 2006 nebo Podnik podporující zdraví udělené Ministerstvem zdravotnictví ČR v roce 2008. V rámci mezinárodní skupiny Telefónica patří Telefónica O2 Czech Republic ke skupině Telefónica Europe.

Telefónica Europe je obchodní divizí společnosti Telefónica, a.s., která poskytuje služby v oblasti mobilního a fixního volání a DSL připojení ve Velké Británii, Irsku, Německu, České republice, na Slovensku a na ostrově Isle of Man. Má více než 49 miliónů zákazníků mobilních a pevných služeb. Telefónica Europe vlastní 50 % podíl v britské a irské pobočce Tesco Mobile a společný podnik Tchibo Mobilfunk v Německu. Ředitelství společnosti Telefónica Europe sídlí ve Slough ve

Velké Británii. [17]

### **5.1.2Autocont CZ, a.s.**

AutoCont je českou soukromou společností, která v oblasti dodávek zboží, služeb a řešení na poli informačních a komunikačních technologií úspěšně působí již 20 let. K rychlému rozvoji v prvních 10 letech přispěla výroba vlastní značky osobních počítačů a systematické budování rozsáhlé obchodní a servisní sítě v České republice a na Slovensku.

V druhém desetiletí své existence se AutoCont zaměřil na vybudování specializovaných divizí a postupně se propracoval mezi nejvýznamnější firmy i v oblasti rozsáhlých a složitých ICT projektů. Systematické a dlouhodobé budování odborných schopností, pečlivé sledování potřeb zákazníků a v neposlední řadě i promyšlená vnitřní organizace firmy, to vše přispělo k tomu, že je AutoCont v současné době nejvýznamnějším českým dodavatelem informačních a komunikačních technologií v České a Slovenské republice. Nabídka společnosti AutoCont je zaměřena v oblasti ICT do těchto hlavních směrů: IT infrastruktura, Outsourcing, Podnikové aplikace a služby, Vývoj softwaru, Systémová integrace

Práci s jednotlivými zákaznickými segmenty věnuje AutoCont velkou pozornost. ICT potřeby jednotlivých skupin zákazníků jsou různé, rovněž tak různé jsou realizační a provozní postupy. AutoCont tomu proto pečlivě přizpůsobuje i svoji vnitřní strukturu. V současné době se AutoCont zaměřuje výhradně na zákazníky z řad firem a organizací. Tradiční je silná pozice AutoContu v oblasti středně velkých komerčních firem a v segmentu velkých firem, finančních institucí a státní správy. V poslední době se rovněž rozvíjejí aktivity zaměřené na centralizovaný prodej pro malé firmy a organizace.

Ve všech segmentech bez rozdílu se však AutoCont snaží navázat dlouhodobé vztahy, založené na vysoké míře vzájemné důvěry.

AutoCont zaměstnává v současné době v České a Slovenské republice téměř 800 pracovníků, z nichž skoro 70 % pracuje v oblasti poskytování služeb. AutoCont systematicky zvyšuje odbornou úroveň svých lidí, čehož důkazem jsou získané osobní i firemní certifikace převážně na nejvyšší možné úrovni. [18]

### **5.1.3 Československá obchodní banka, a. s.**

Československá obchodní banka, a. s. působí jako univerzální banka v České republice. ČSOB byla založena státem v roce 1964 jako banka pro poskytování služeb v oblasti financování zahraničního obchodu a volno měnových operací. V červnu 1999 byla privatizována – jejím majoritním vlastníkem se stala belgická KBC Bank, která je součástí skupiny KBC. V červnu 2000 ČSOB převzala Investiční a poštovní banku (IPB). Po odkoupení minoritních podílů se v červnu 2007 stala KBC Bank jediným akcionářem ČSOB. Do konce roku 2007 působila ČSOB na českém i slovenském trhu; slovenská pobočka ČSOB byla oddělena k 1. lednu 2008.

Obchodní profil ČSOB zahrnuje tyto segmenty: fyzické osoby (retailová klientela), malé a středně velké podniky, korporátní klientela a nebankovní finanční instituce, finanční trhy a privátní bankovnictví. V retailovém bankovnictví v ČR působí společnost pod dvěma obchodními značkami – ČSOB a Poštovní spořitelna, která využívá pro svou činnost rozsáhlé sítě České pošty. Klienti ČSOB jsou obsluhováni na 248 pobočkách v ČR, klienti Poštovní spořitelny jsou obsluhováni prostřednictvím 52 Finančních center Poštovní spořitelny a zhruba na 3 310 obchodních místech České pošty (stav k 31. 3. 2010). ČSOB i Poštovní spořitelna dále poskytují své služby prostřednictvím distribučních kanálů v rámci skupiny ČSOB a různých distribučních kanálů přímého bankovnictví. [19]

Skupina ČSOB je vedoucím hráčem na trhu finančních služeb v České republice. Skupina ČSOB je součástí mezinárodní banko pojišťovací skupiny KBC, která aktivně působí v Belgii a v regionu Střední a východní Evropy.

48

Kombinujíc sílu svých značek ČSOB (pro bankovnictví, pojištění, správu aktiv, penzijní fondy, leasing a factoring), Poštovní spořitelna (bankovnictví v síti pošt), Hypoteční banka (hypotéky) a ČMSS (financování bydlení), zaujímá skupina ČSOB silné pozice ve všech segmentech českého finančního trhu. Ve financování bydlení, zajištěných fondech, leasingu i celkových aktivech pod správou je skupina ČSOB dlouhodobě jedničkou.

Skupina ČSOB staví na pevném a dlouhodobém partnerství s každým klientem, ať už v oblasti osobních a rodinných financí, ve financování malých a středních firem nebo v korporátním financování. Skupina ČSOB pečlivě naslouchá potřebám svých klientů a nabízí jim nikoliv produkty, ale nejvhodnější řešení. [19]

## **5.1.4 Digital Media**

Společnost GZ Digital Media, a.s. navázala na více než padesátiletou tradici Gramofonových závodů a od svého vzniku v roce 1999 stále rozšiřuje nabídku produktů a služeb. Za přispění amerického kapitálu a pod vedením českých manažerů se rozrostla v moderní podnik, který celosvětově patří k nejvýznamnějším ve svém oboru. Replikace CD, DVD, výroba vinylů (gramofonových desek), bohaté zkušenosti v polygrafické výrobě a současný špičkový zákaznický servis oceňují tisíce spokojených zákazníků po celém světě. [22]

GZ Digital Media je společnost, která se zabývá požadavky z oblasti tisku, výroby CD,DVD, vinylových desek, kompletace a distribuce produktů.

V GZ si velmi považují toho, že pravidelně a dlouhodobě dostávají důvěru v obhajování jejich kvality při spolupráci s globálními lídry svých oborů, jako jsou např. společnosti Microsoft, Symantec, EMI a další.

Nejen díky těmto referencím patří mezi celosvětově nejvýznamnější hráče v mediálním, tiskovém a balícím průmyslu, výroby, replikace a skladování CD, DVD, vinylový desek a vinylů.

GZDM to je výroba, replikace, kompletace, skladování CD, DVD, vynilů, obalů na CD, DVD a vinyly a další služby spojené s výrobou a distribucí CD, DVD a vinylových desek.

[Komplexní řešení](http://www.gzdm.cz/cd-dvd-1/produkty-a-sluzby-14/komplexni-reseni-75/) – kompletní servis dle individuálních potřeb zákazníků zahrnující výrobu datových nosičů (CD, DVD), tiskovin, balení CD, DVD a vinylových desek včetně jejich kompletace a dopravy.

[CD](http://www.gzdm.cz/cd-dvd-1/produkty-a-sluzby-14/cd-15/) – výroba, distribuce, kompletace, skladování, mnoho formátů a variant včetně CD vizitek.

[DVD](http://www.gzdm.cz/cd-dvd-1/produkty-a-sluzby-14/dvd-16/) – výroba, distribuce, kompletace, skladování, výběr z více formátů (DVD VIDEO, DVD AUDIO) a variant (DVD 5, DVD 9, DVD 10).

[DVD Authoring](http://www.gzdm.cz/cd-dvd-1/produkty-a-sluzby-14/dvd-authoring-398/) – pro zákazníky je k dispozici moderní studio pro přepis,

stříhání a následné zpracování videa a prostorového zvuku na DVD.

[Balení a tiskoviny](http://www.gzdm.cz/cd-dvd-1/produkty-a-sluzby-14/baleni-74/) - zajištění široké škály služeb v oblasti obalových řešení pro Vaše nosiče - CD, DVD, vinyl.

[Ochrana CD,DVD](http://www.gzdm.cz/cd-dvd-1/produkty-a-sluzby-14/ochrana-cd-dvd-401/) – zabezpečení dat proti kopírování CD i DVD. [23]

## **6 Způsoby sběru dat**

Způsoby sběru dat ve velkých firmách se lišily podle přístupnosti jednotlivých firem. Společnosti mne nenechaly aplikovat stránku s dotazníkem na jejich intranet, proto jsem sběr dat řešil jednotlivě dle dohody s firmou.

## **6.1 Papírový dotazník**

V některých firmách mi nebylo dovoleno aplikovat odkaz na webovou stránku s dotazníkem ani přímo přes intranet ani skrz firemní poštu na určitý segment

uživatelů. Proto jsem musel dotazníky dodat uživatelům ručně. Dotazníky jsem předal uživatelům při příchodu do práce a na konci pracovní doby jsem je opět vybral.

## **6.2 Odkaz přes Mail**

V určitých firmách mi bylo povoleno zaslat, na předem daná pracoviště uživatelů, mail s požadavkem na vyplnění dotazníku společně s dotazníkem.

## **7 Analýza sběru dat**

## **7.1 Dotazy pro uživatele:**

- 1. Jakou verzi MS Office využíváte?
- 2. Jaké produkty ze sady MS Office používáte?
- 3. Jakou mírou využíváte funkce jednotlivých aplikací?
- 4. Jak je vaše práce závislá na těchto aplikacích?
- 5. Kolik času z pracovního dne strávíte používáním aplikací MS Office?
- 6. Vypište seznam kladů a záporů k používaným aplikacím dle vašeho uvážení?

## **7.2 Dotazy pro vedoucí pracovníky z oblasti IT**

- 1. Proč využíváte právě produkty MS Office?
- 2. Zvažujete přechod na aktuální verzi MS Office?
- 3. Znáte alternativní produkty těchto aplikací?
- 4. Jakým způsobem jsou sady Microsoft Office instalovány?
- 5. Využíváte SharePoint portál?

## **7.3 Popis Tabulek**

- 1. Tabulka (Verze MS Office) obsahuje informace o verzích, které jsou v dané firmě používány běžnými uživateli.
- 2. Tabulka (Produkty Office) je vypracována na základě počtu používání jednotlivých aplikací dotazovanými.
- 3. Tabulka (Míra znalostí používaných aplikací) Zde jsou zaneseny znalostní míry používaných aplikací z předešlé tabulky.
- 4. Tabulka (Závislost uživatelů na aplikacích) udává, jak jsou jednotliví dotazovaní závislí na produktech MS Office.
- 5. Tabulka (Čas využití aplikací během 8,5h pracovní doby) Udává počet hodin, které u daných aplikací uživatel stráví během pracovní doby.
- 6. Tabulka (Způsoby instalací) Vyjadřuje rozdělení způsobu instalací balíků MS Office.

## **7.4 Výsledky souhrnu dat**

## **7.4.1Autocont CZ, a.s.**

U této společnosti my bylo schváleno poslat určitému okruhu zaměstnanců mail přes interní poštu s dotazníkem. Na dotazník odpovědělo 230 uživatelů. Protože se jedná o firmu zabývající se informačními technologiemi, uživatelé očekávají přechod na aktuální verzi balíku MS Office.

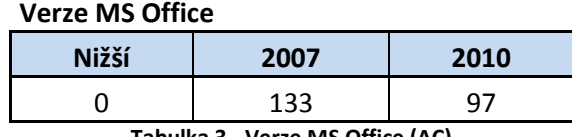

**Tabulka 3 - Verze MS Office (AC)**

#### **Produkty MS Office**

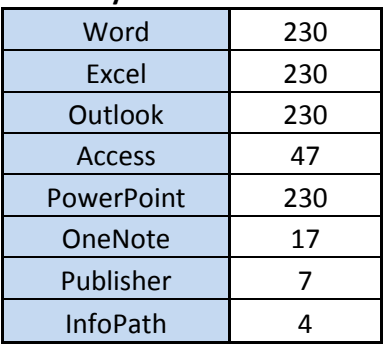

**Tabulka 4 - Produkty MS Office (AC)**

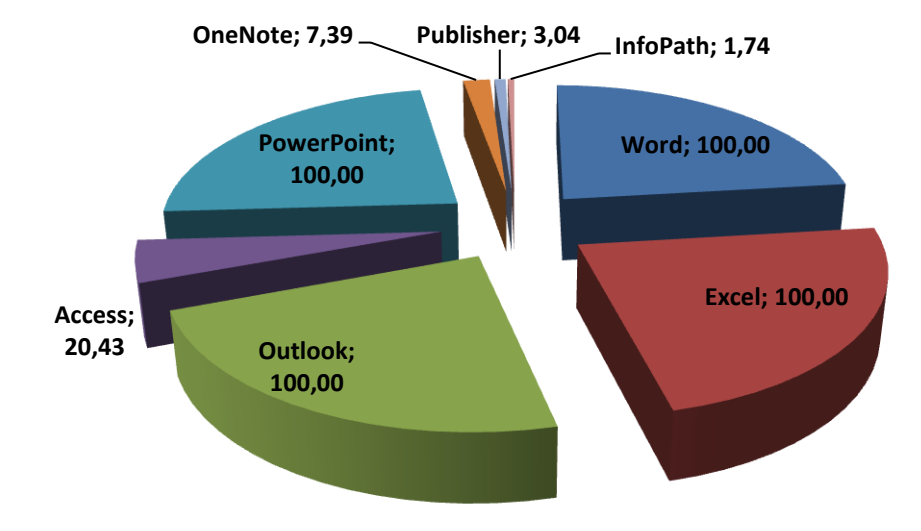

**Obrázek 16 - % využití produktů MS Office (AC)**

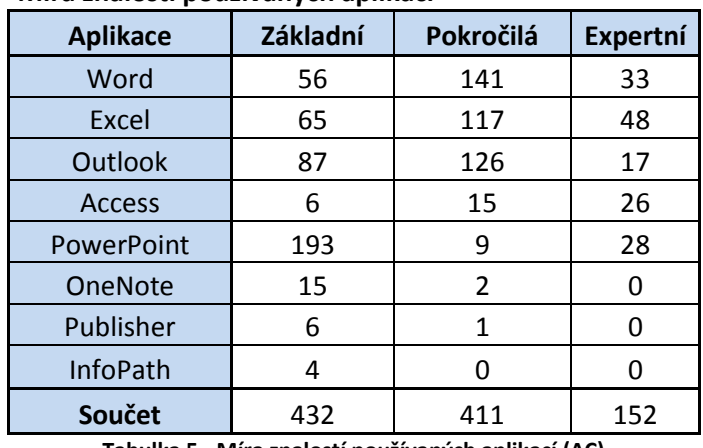

### **Míra znalostí používaných aplikací**

**Tabulka 5 - Míra znalostí používaných aplikací (AC)**

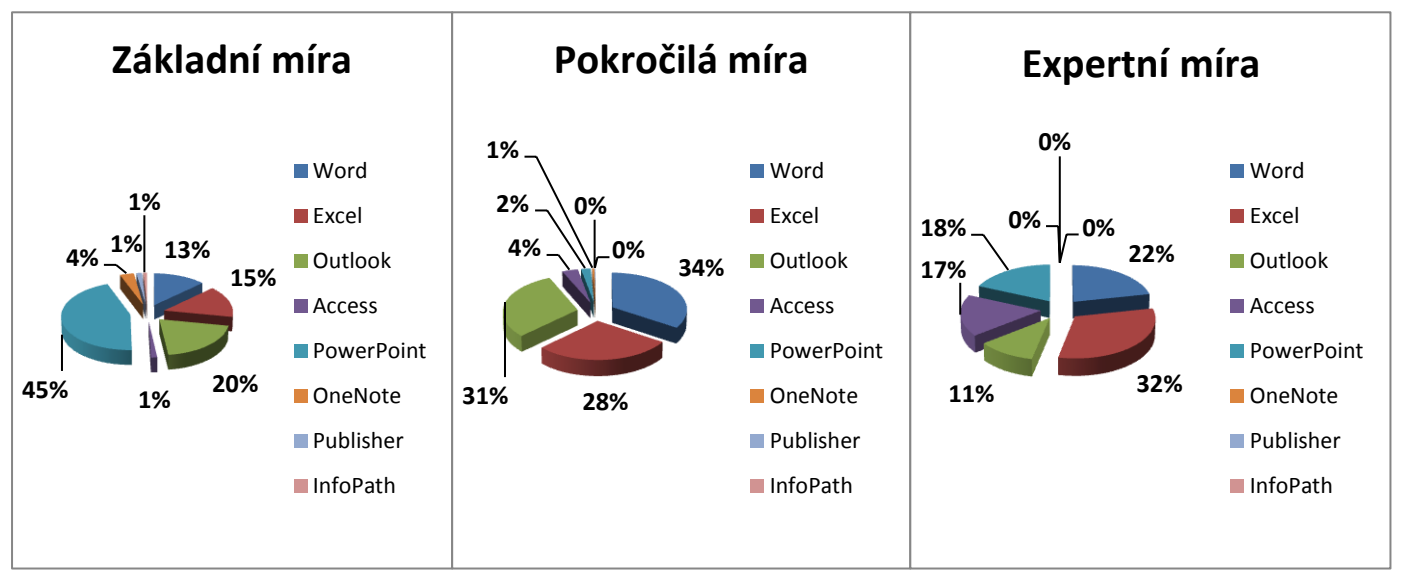

**Obrázek 17 - Grafy znalostní míry (AC)**

### **Závislost uživatelů na aplikacích**

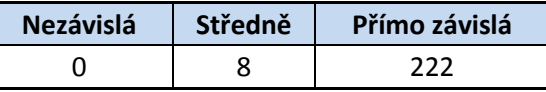

**Tabulka 6 - Závislost uživatelů na aplikacích (AC)**

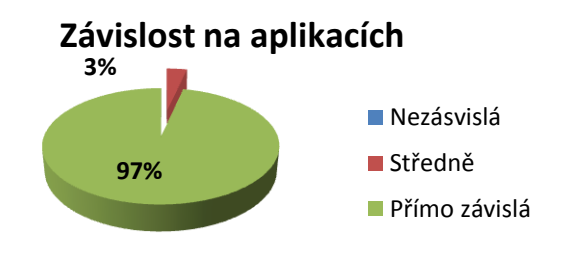

**Obrázek 18 - Graf závislosti na aplikacích (AC) Obrázek 18 - Graf závislosti na aplikacích (AC)**

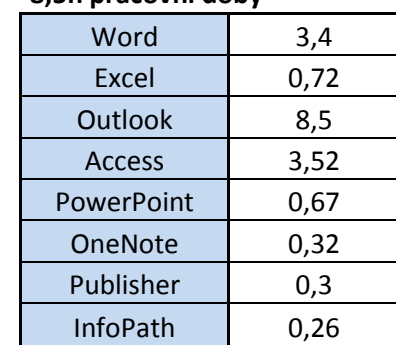

#### **Čas využití aplikací během 8,5h pracovní doby**

**Tabulka 7 - Čas využití aplikací během 8,5h pracovní doby (AC)**

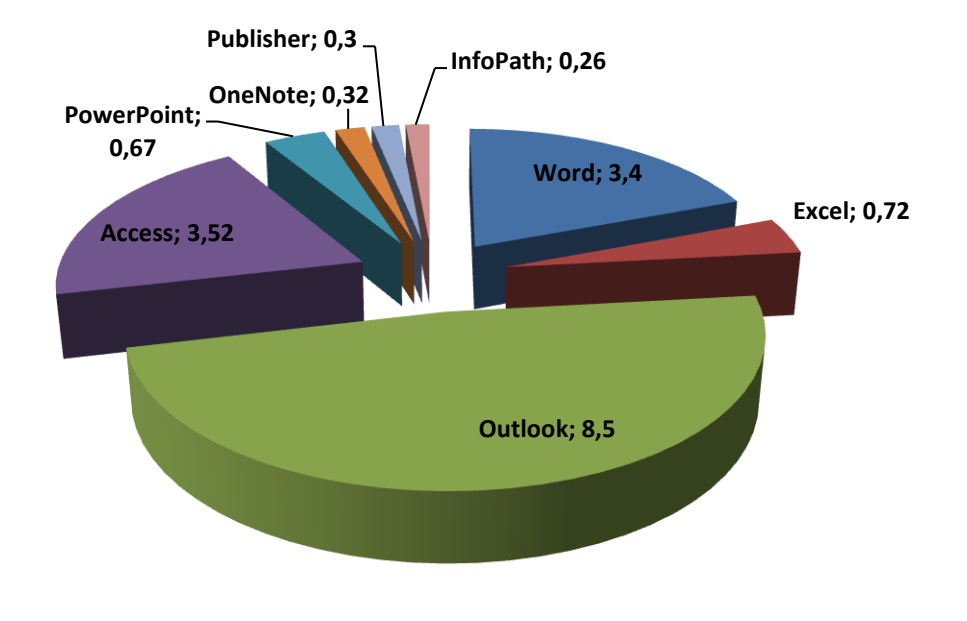

**Obrázek 19 - Graf využití aplikací během pracovní doby (AC)**

#### **Způsoby instalací**

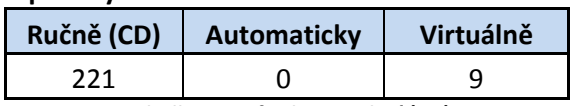

**Tabulka 8- Způsoby instalací (AC)**

## **7.4.2Telefónica O2 Czech Republic, a.s.**

U této společnosti my bylo schváleno poslat určitému okruhu zaměstnanců mail přes interní poštu s dotazníkem. Na dotazník odpovědělo 150 uživatelů.

O2 zatím nehodlá přecházet na aktuální verzi MS Office 2010, ani nepoužívá služby SharePoint portál.

### **Verze MS Office**

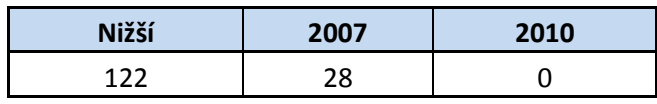

**Tabulka 9 - Verze MS Office (O2)**

### **Produkty MS Office**

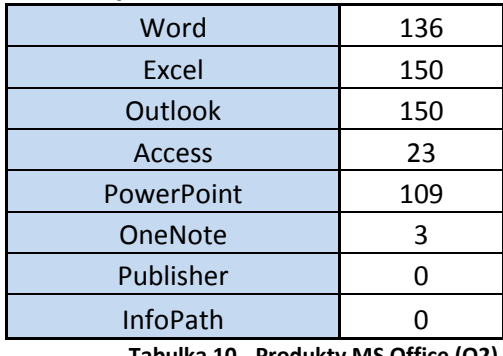

**Tabulka 10 - Produkty MS Office (O2)**

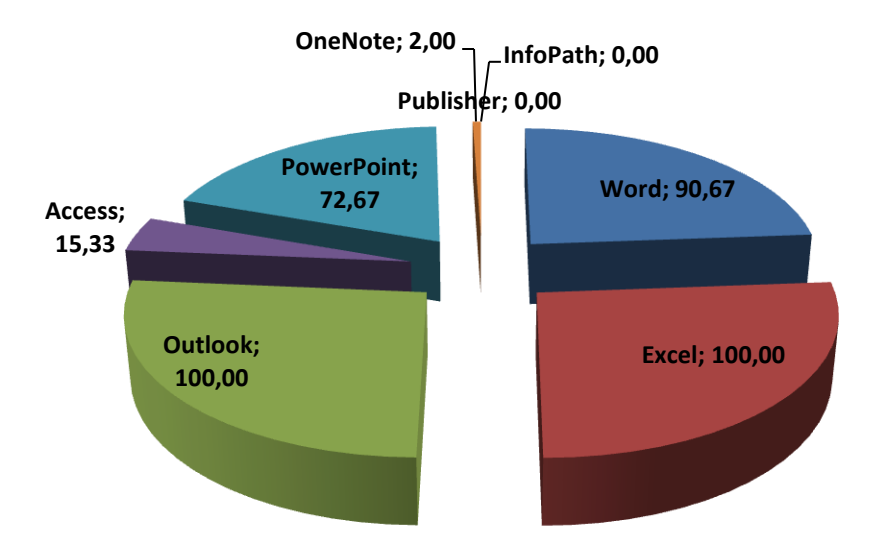

**Obrázek 20 - % využití produktů MS Office (O2)**

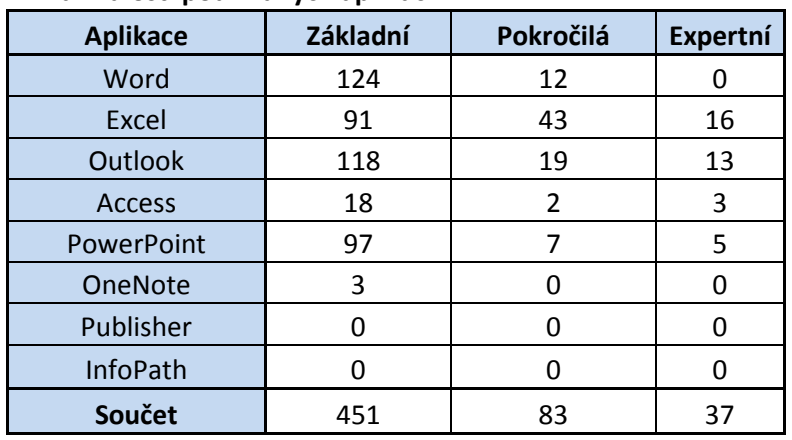

### **Míra znalostí používaných aplikací**

**Tabulka 11 - Míra znalostí používaných aplikací (O2)**

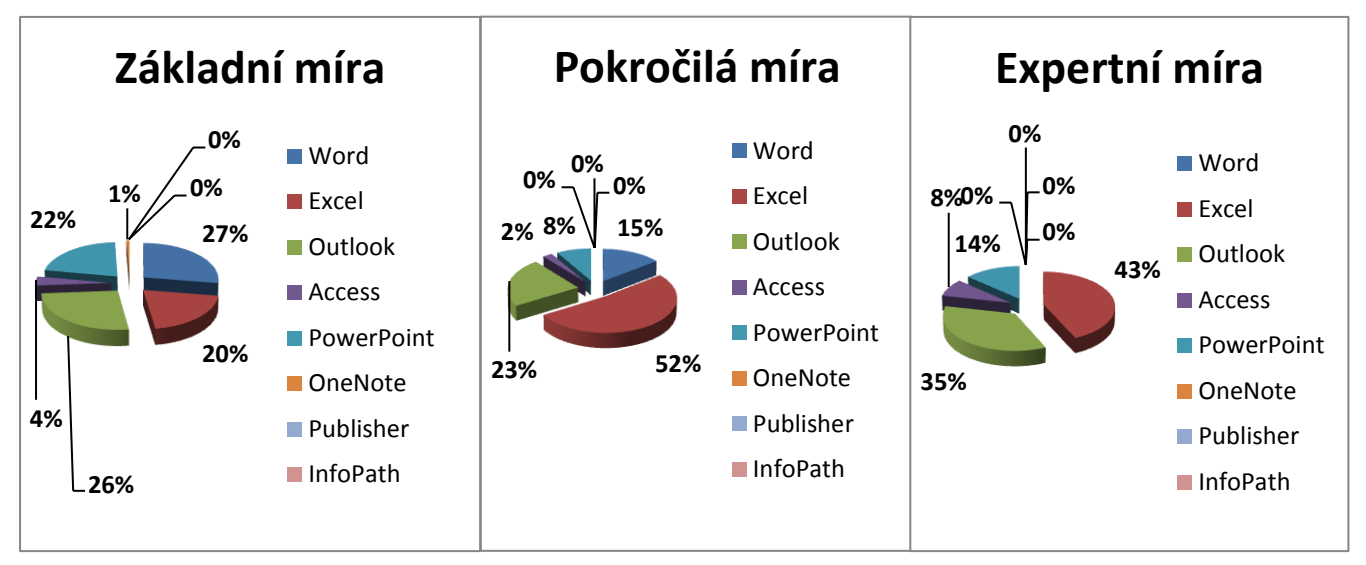

**Obrázek 21 - Grafy znalostní míry (O2)**

#### **Závislost uživatelů na aplikacích**

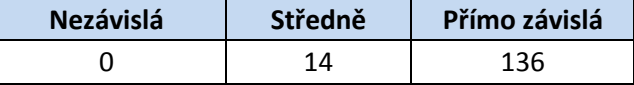

**Tabulka 12 - Závislost uživatelů na aplikacích (O2)**

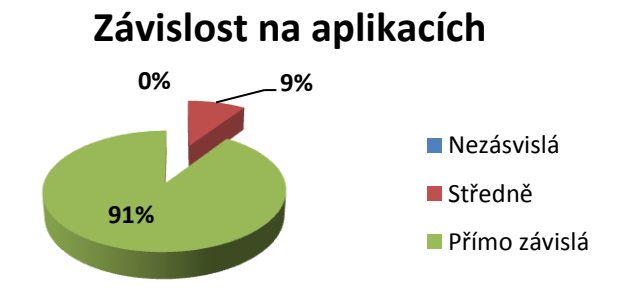

**Obrázek 22 - Graf závislosti na aplikacích (O2)**

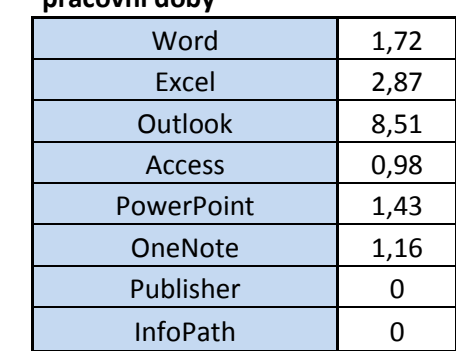

### **Čas využití aplikací během 8,5h pracovní doby**

**Tabulka 13- Čas využití aplikací během 8,5h pracovní doby (O2)**

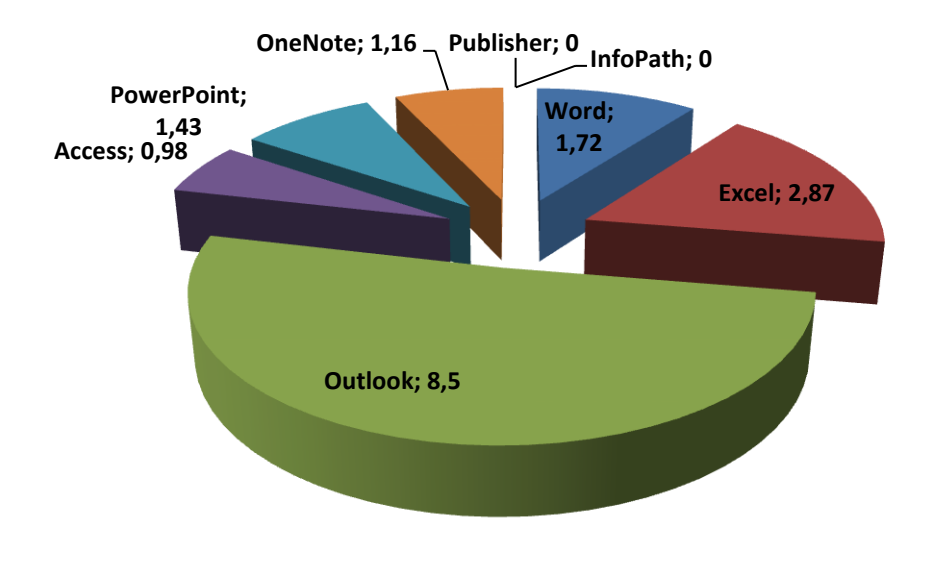

**Obrázek 23 - Graf využití aplikací během pracovní doby (O2)**

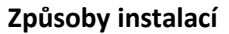

| Ručně | Automaticky | Virtuálně |
|-------|-------------|-----------|
|       |             |           |

**Tabulka 14 - Způsoby instalací (O2)**

## **7.4.3GZ Digital media a.s.**

U této společnosti my bylo schváleno poslat určitému okruhu zaměstnanců mail přes interní poštu s dotazníkem. Na dotazník odpovědělo 165 uživatelů. Firma GZ Digital media a.s. nepočítá s přechodem na aktuální verzi, protože před půl rokem byla provedena aktualizace na verzi 2007. Firma nepoužívá SharePoint portál.

### **Verze MS Office**

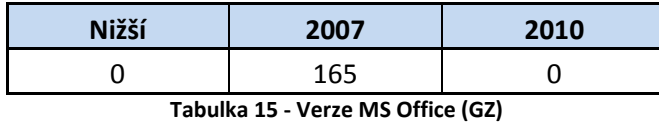

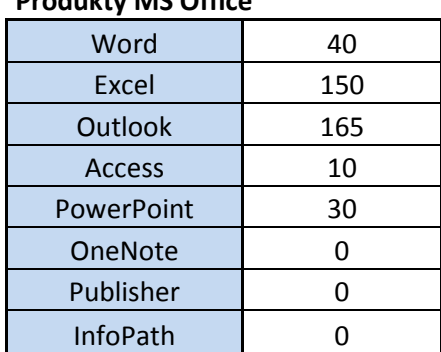

### **Produkty MS Office**

**Tabulka 16 - Produkty MS Office (GZ)**

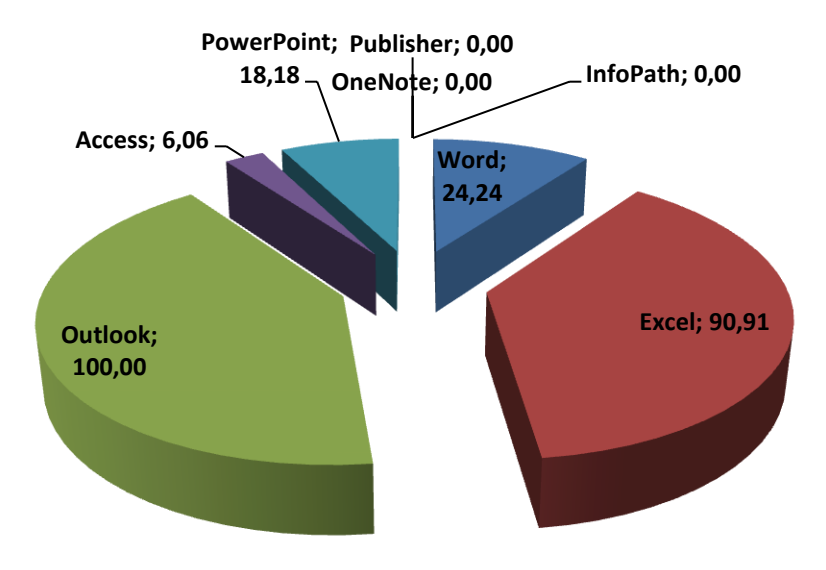

**Obrázek 24 - % využití produktů MS Office (GZ)**

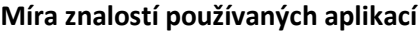

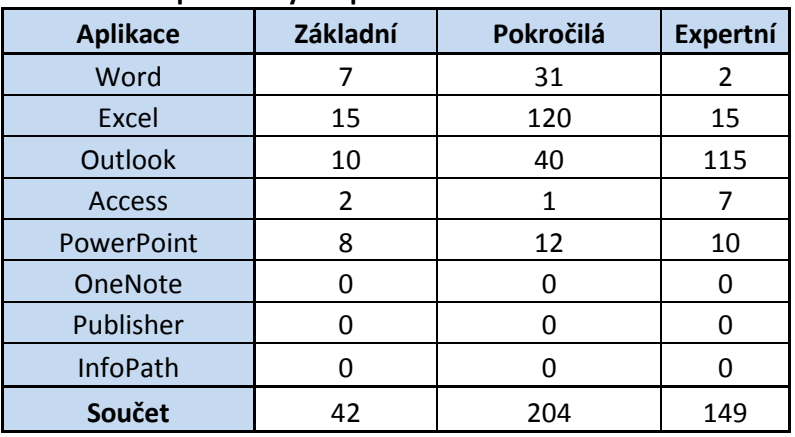

**Tabulka 17 - Míra znalostí používaných aplikací (GZ)**

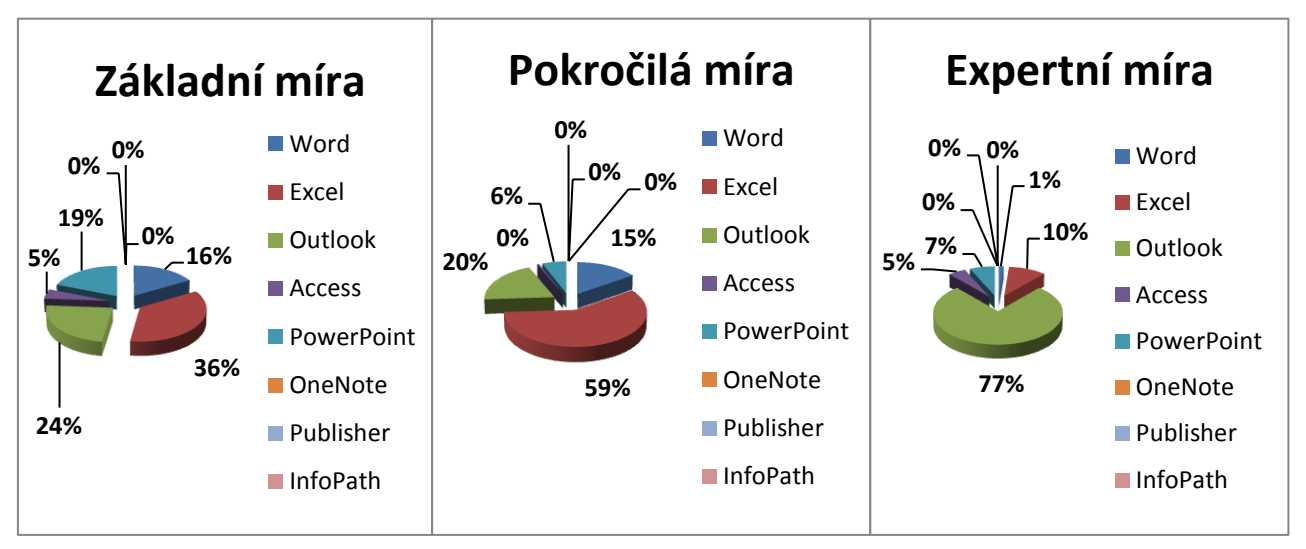

**Obrázek 25 - Grafy znalostní míry (GZ)**

### **Závislost uživatelů na aplikacích**

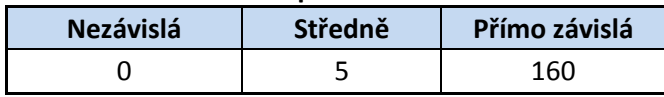

**Tabulka 18- Závislost uživatelů na aplikacích (GZ)**

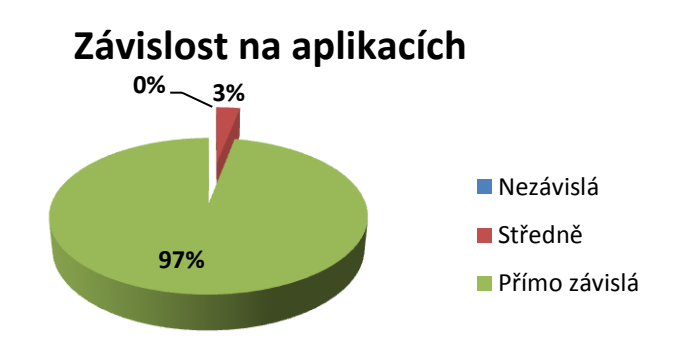

**Obrázek 26 - Graf závislosti na aplikacích (GZ)**

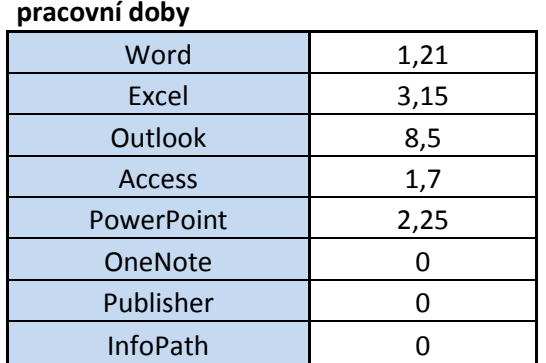

# **Čas využití aplikací během 8,5h**

**Tabulka 19- Čas využití aplikací během 8,5h pracovní doby (GZ)**

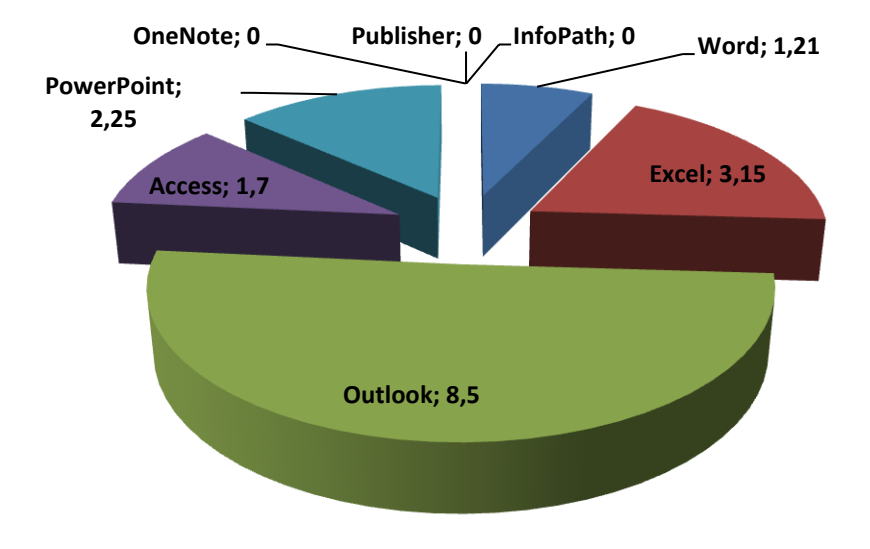

**Obrázek 27 - Graf využití aplikací během pracovní doby (GZ)**

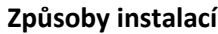

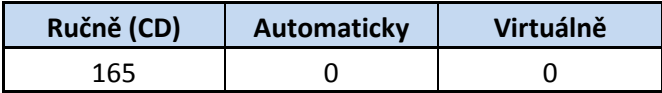

**Tabulka 20 - Způsoby instalací (GZ)**

## **7.4.4 ČSOB**

U této společnosti my nebylo dovoleno využít firemní poštu, proto jsem využil papírových dotazníků. Na dotazník odpovědělo 135 uživatelů.

Společnost do budoucna plánuje přechod na verzi MS Office 2007. V současnosti probíhá interní testování v jednotlivých úsecích a přípravy automatických instalací pomocí active directory. Společnost nepoužívá SharePoint.

### **Verze MS Office**

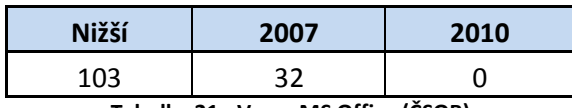

**Tabulka 21 - Verze MS Office (ČSOB)**

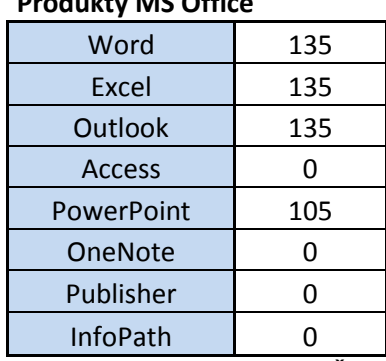

#### **Produkty MS Office**

**Tabulka 22 - Produkty MS Office (ČSOB)**

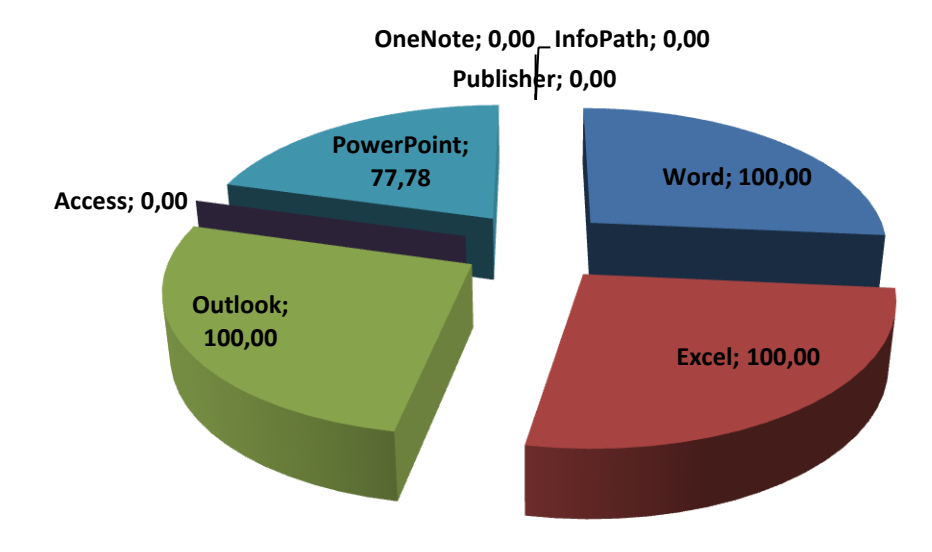

**Obrázek 28 - % využití produktů MS Office (ČSOB)**

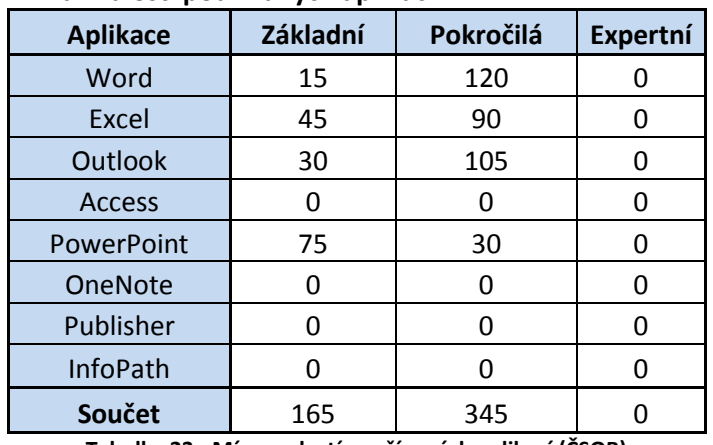

### **Míra znalostí používaných aplikací**

**Tabulka 23 - Míra znalostí používaných aplikací (ČSOB)**

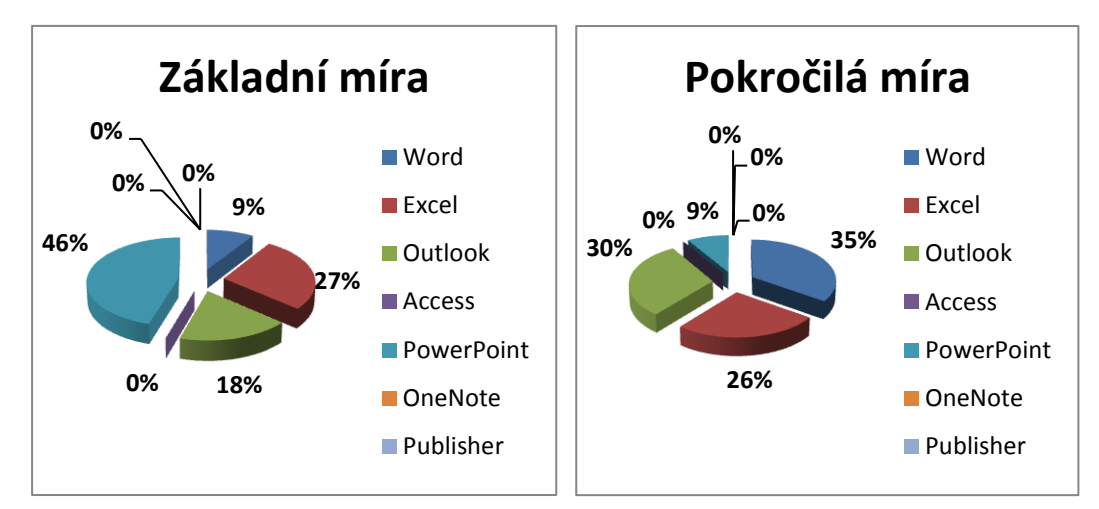

**Obrázek 29 - Grafy znalostní míry (ČSOB)**

#### **Závislost uživatelů na aplikacích**

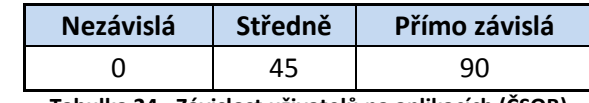

**Tabulka 24 - Závislost uživatelů na aplikacích (ČSOB)**

## **Závislost na aplikacích**

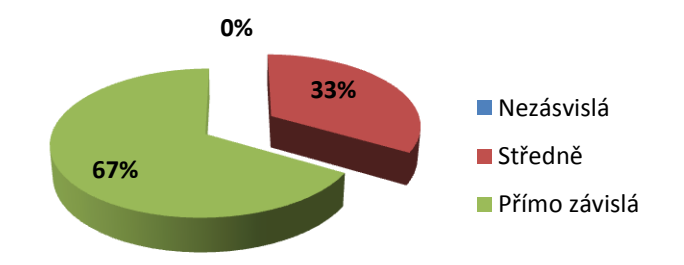

**Obrázek 30 - Graf závislosti na aplikacích (ČSOB)**

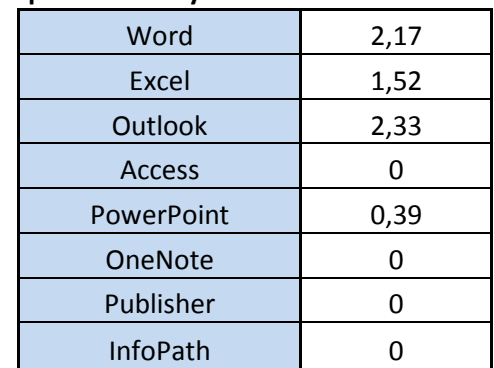

#### **Čas využití aplikací během 8,5h pracovní doby**

**Tabulka 25 - Čas využití aplikací během 8,5h pracovní doby (ČSOB)**

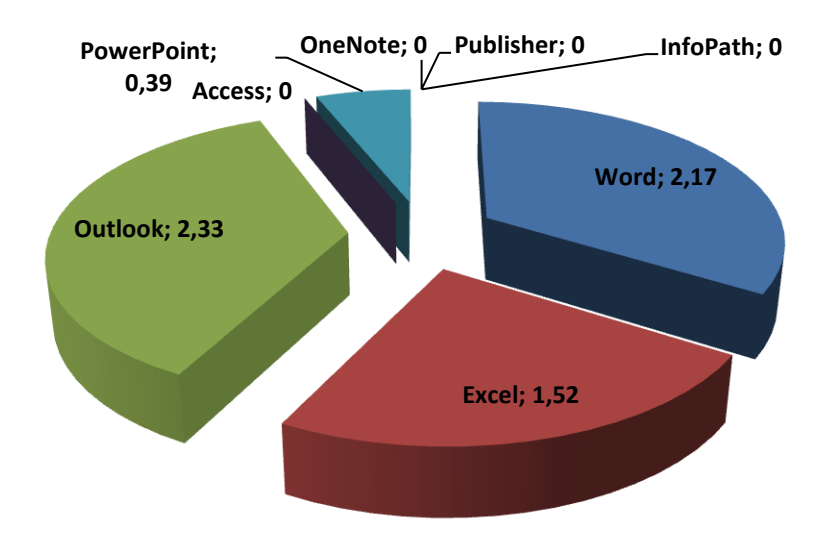

**Obrázek 31 - Graf využití aplikací během pracovní doby (ČSOB)**

**Způsoby instalací**

| Ručně | Automaticky | Virtuálně |
|-------|-------------|-----------|
|       | 128         |           |

**Tabulka 26 - Způsoby instalací (ČSOB)**

## **8 Závěr**

## **8.1 Shrnutí analýzy dotazníků**

Předkládaná diplomová práce je zpracována na téma "Využití produktů MS Office ve velké firmě". Cílem práce bylo zhodnocení využití aplikací MS Office v rámci velkých společností. Dále analyzovat vybrané ukazatele mezi sebou.

Z analýzy vyplynulo, že společnost Autocont CZ, a.s. se zaměřuje více na využívání modernějších technologií z důvodu, že se jedná o firmu zabývající se informačními technologie. Proto investují do nových technologií více finančních prostředků a využívají verzi 2010. Ostatní sledované subjekty využívají verzi MS Office2007

Ze souhrnných dat k této otázce tedy vyplývá, že nejpoužívanější verzí v současnosti ve velkých společnostech je MS Office 2007.

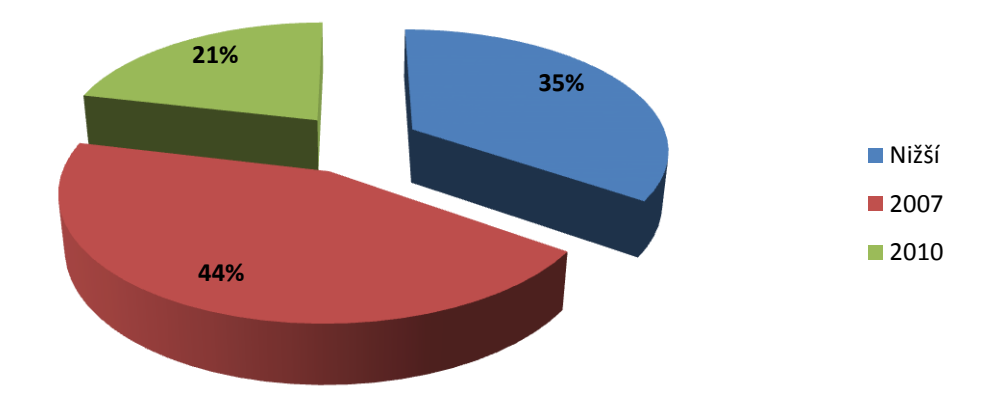

**Obrázek 32 - Graf shrnutí verzí MS Office**

Z analýzy dat k otázce využívání jednotlivých produktů vyplývají tyto závěry:

- a) Nejpoužívanější produkty MS Office ve velkých firmách jsou: MS Outlook, MS Excel, MS Word a MS PowerPoint. U posledních dvou jmenovaných aplikací je jejich využívání výrazně nižší u firmy GZ Digital media a.s. U aplikace MS Word z důvodu většího množství zpracování dokumentace v aplikaci MS Excel. U aplikace MS PowerPoint je důvod nižší potřeby tvorby prezentací.
- b) Aplikace MS Access je méně využívaná z důvodu využití databází od firem Oracle, MS SQL a SAP. Ve společnosti Autocont CZ, a.s. se MS Access stále používají z důvodu "dožívání" databáze a důvodu větší uživatelské znalosti této aplikace.
- c) Aplikace MS OneNote, MS Publisher a MS InfoPath se ve sledovaných firmách využívají pouze minimálně, z důvodu nutnosti zakoupení nákladnější licence MS Office professional a z důvodu uživatelské neznalosti těchto aplikací.

Ze shrnutých dat vyplývá, že nejvíce se ve velkých firmách využívá aplikace MS Outlook, z důvodu firemní elektronické korespondence a používání kalendáře. Další z nejvíce používaných aplikací je MS Excel z důvodu tvorby tabulek, grafů a zpracovávání jednodušších firemních údajů. Na třetím místě se využívá aplikace MS Word z důvodu zpracování firemní dokumentace. Poslední z nejvíce používaných aplikací je MS PowerPoint, kterou uživatelé používají hlavně pro prohlížení již vytvořených prezentací.

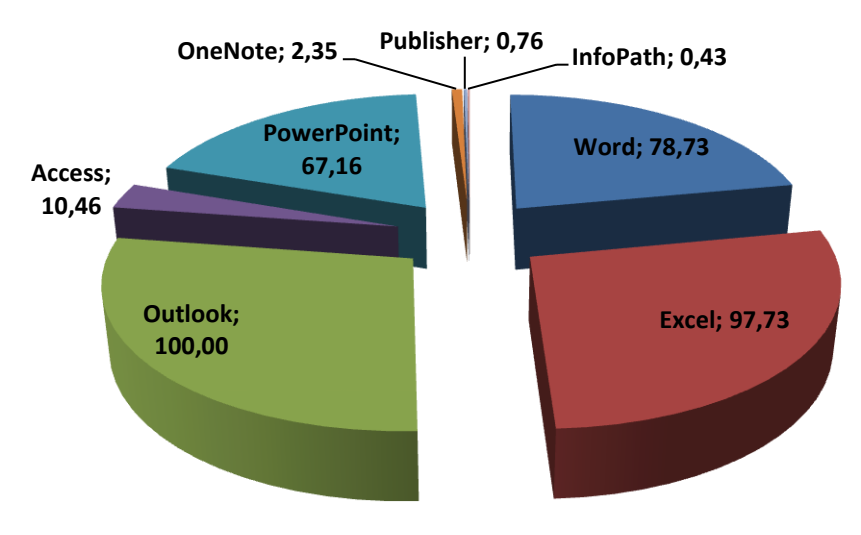

**Obrázek 33 - Graf využitých produktů MS Office**

Z analýzy dat na otázku jaká je míra znalostí produktů aplikací MS Office vyplývá:

- a) Největší procento základních znalostí aplikací MS Office bylo zjištěno u společnosti Telefónica O2 Czech Republic, a.s.
- b) Největší procento průměrných znalostí aplikací MS Office bylo zjištěno u společnosti ČSOB, a.s.
- c) Největší procento expertních znalostí aplikací MS Office bylo zjištěno u společnosti GZ Digital media a.s.

Úroveň znalostí byla hodnocena podle subjektivního posouzení dotazovaných respondentů.

Z analýzy dat na otázku: jak je závislá práce dotazovaných na aplikacích MS Office vyplývá, že většina dotázaných je přímo závislá na používání aplikací MS Office a to hlavně z důvodu využívání aplikací MS Outlook, MS Word a MS Excel.

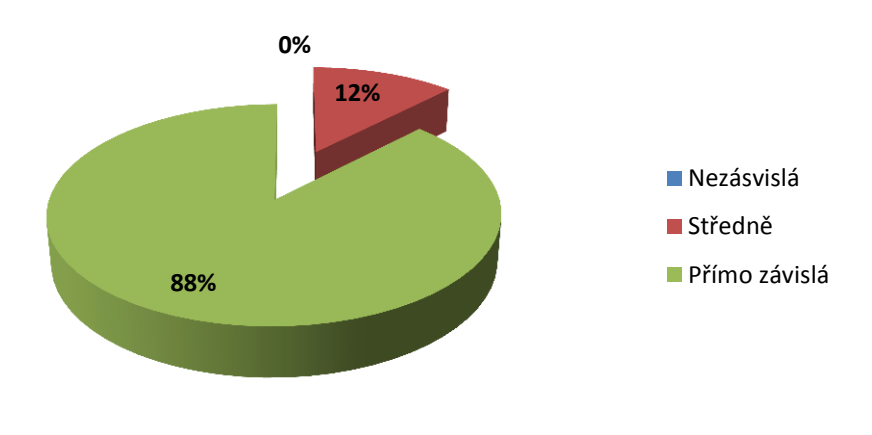

**Obrázek 34 - Závislost uživatelů na aplikacích**

Z analýzy vyplynulo, že průměrně se během pracovní doby ve velkých firmách využívá aplikace MS Outlook. Ve společnosti ČSOB se aplikace MS Outlook využívá méně než u ostatních z důvodu využívání jiných podnikových aplikací. Ostatní aplikace MS Office se v průměru využívají 2 hodiny denně z důvodu využívání jiných vnitropodnikových aplikací.

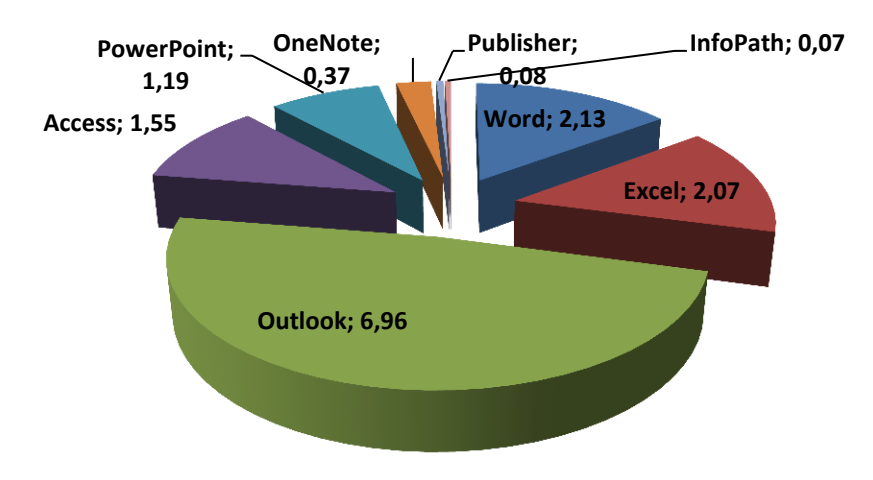

**Obrázek 35 - Shrnutí využití aplikací během 8,5h pracovní doby**
Z analýzy dotazníků vyplynuly tyto přednosti: Univerzálnost formátu MS Office, intuitivní ovládání, usnadnění práce, přehlednost, kvalita, provázanost programů, design, nápověda, zvyk. Z dotazníků nevyplynuly žádné uživatelské zápory.

Z analýzy dotazníků, které vyplnili vedoucí pracovníci IT, vyplynulo, že využívají MS Office z důvodu, že se jedná o nejvíce používaný balík kancelářských aplikací.

Z analýzy dále vyplynulo, že většina dotázaných subjektů nemá zájem o přechod na verzi 2010 a to z těchto důvodů:

- A) Stále probíhajících migrací na verzi 2007
- B) Z vlastnictví multilicencí na verzi 2007
- C) Verze 2010 není natolik inovativní, aby společnosti vynakládali nové finanční prostředky na nákup nových licencí MS Office 2010.

Dále vyplynulo, že vedoucí IT oddělení alternativní produkty jako jsou např.: OpenOffice znají, ale v rámci firemní strategie o nich neuvažují.

Z analyzovaných dat vyplývá, že firmy Autocont CZ, a .s. a GZ Digital media a.s. instalují balíky MS Office ručně. A to tak, že využívá instalací různých verzí dle potřeby uživateli přímo z instalačního média. Společnost Telefónica O2 Czech Republic, a.s. využívá instalací pomocí předpřipravených obrazů standardizované výpočetní techniky. Společnost ČSOB, a.s. využívá automatizovaných instalací za pomoci správy active directory. V současnosti se rozvíjí trend používání virtualizovaných instalací, jako je tomu u společnosti Autocont CZ, a .s.

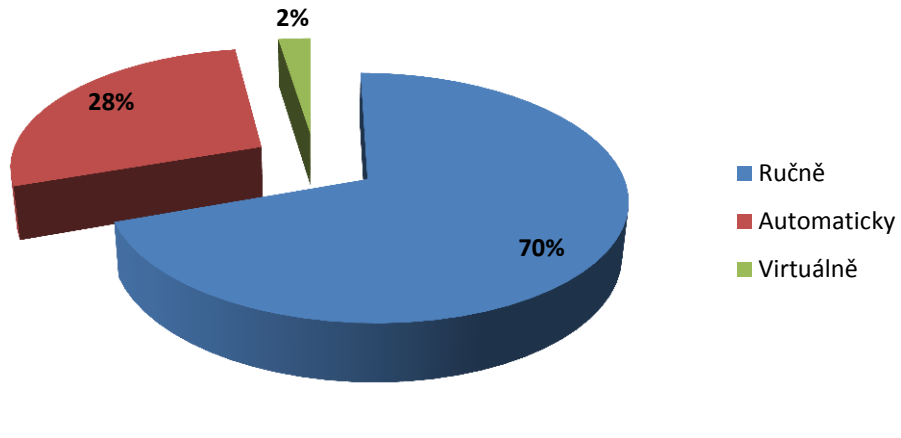

**Obrázek 36 - Způsoby instalací**

Z dat vyplývá, že aplikace SharePoint portál je z dotázaných společností aktivně využíván pouze společností Autocont CZ, a .s.

#### **8.2 Vize do budoucna**

V současnosti je ve velkých firmách trend v rámci systémové integrace, sjednocovat infomační technologie z ekonomických důvodů do jednotné formy, která umožňuje úspory v rámci servisu informačních technologií, lidských zdrojů (snižování velikosti úseku servisu a správy IT) a času (úspora času u testování a implementace IS). Díky této integraci je možné implementovat automatizované instalace jakýchkoliv korporátních aplikací, které jsou další úrovní snižování nákladů v informačních technologiích v rámci velkých společností.

Budoucí trend směřuje k virtualizovaným prostředím a to nejen aplikací, ale taktéž operačních systémů. Tedy má vize do budoucna je, že z důvodu stálého zvyšování rychlosti přenosových technologií, bude na straně uživatele výpočetní technika, která si na základě přidělených uživatelských přístupů, automaticky připojí k serverové části, která bude obsahovat operační systém, aplikace, ale i profil uživatele. Balíky MS Office by tedy byly integrovány v daném virtuálním

operačním systému.

Z uživatelského hlediska by byl přístup do operačního systému včetně MS Office velice rychlý. Z hlediska bezpečnosti uživatelských dat, by tento přístup obsahoval zvýšenou bezpečnost z důvodu zálohování dat na serveru, včetně ochrany před vnějším zneužitím dat. Aktualizace jednotlivých aplikací včetně MS Office by se prováděly automaticky bez zásahu uživatele.

#### **8.3 Přínos práce**

Přínos mé práce vidím v tom, že vedoucí pracovníci informačních technologií jednotlivých firem nemusejí vynakládat finanční prostředky na nákup verze MS Office Professional, protože většina uživatelů používá ke své práci pouze aplikací MS Word, MS Excel, MS Outlook a MS PowerPoint.

Dále vidím přínos mé práce z pohledu business intelligence pro vedoucí pracovníky jednotlivých oddělení, kteří by díky této práci mohli získat informace o svých zaměstnancích z pohledu používání aplikací MS Office během pracovní doby.

V neposlední řadě by má práce mohla přinést úspory financí a času vedoucím pracovníkům informačních technologií v rámci implementace MS Office ve velkých firmách.

### **9 Seznam použité literatury**

- [1] Novinky Microsoft Office 2007, [http://www.packaging](http://www.packaging-cz.cz/pdf/2007_02/Packaging_02_07-38.pdf)[cz.cz/pdf/2007\\_02/Packaging\\_02\\_07-38.pdf](http://www.packaging-cz.cz/pdf/2007_02/Packaging_02_07-38.pdf)
- [2] Dodge Mark, Stinson Craig, *Mistrovství v Excelu*, Brno: Computer Press, 2008, ISBN: 978-80-251-1980-8
- [3] Broža Petr a kolektiv, *Microsoft Office 2007 – Bible pro každého*, Praha: Zoner press, 2007, ISBN: 978-80-86815-58-9

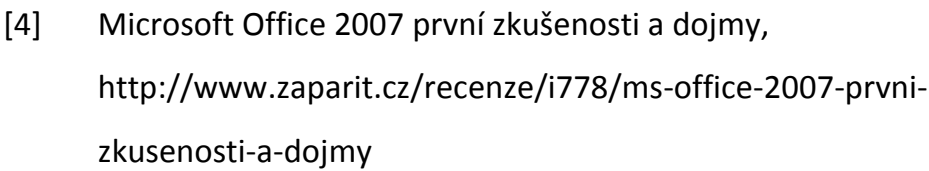

- [5] Microsoft SharePoint 2010, 3. 2. 2011, http://www.microsoft.com/cze/sharepoint/2010/
- [6] Microsoft SharePoint 2010, 3. 2. 2011, [http://www.zive.cz/clanky/microsoft-sharepoint-2010/sc-3-a-](http://www.zive.cz/clanky/microsoft-sharepoint-2010/sc-3-a-152097/default.aspx)[152097/default.aspx](http://www.zive.cz/clanky/microsoft-sharepoint-2010/sc-3-a-152097/default.aspx)
- [7] Microsoft Dynamics NAV, 3. 2. 2011, <http://www.axiomsw.cz/sharepoint-portal-server.html>
- [8] Tematický týden, SharePoint technologie, díl 1, 3. 2. 2011, [http://blogs.technet.com/b/technetczsk/archive/2009/04/13/temati](http://blogs.technet.com/b/technetczsk/archive/2009/04/13/tematicky-tyden-sharepoint-technologie-dil-1.aspx) [cky-tyden-sharepoint-technologie-dil-1.aspx](http://blogs.technet.com/b/technetczsk/archive/2009/04/13/tematicky-tyden-sharepoint-technologie-dil-1.aspx)
- [9] Office 2010 úspěch zatím neslaví, 3. 2. 2011, <http://www.dsl.cz/clanek/1884-office-2010-uspech-zatim-neslavi>
- [10] Microsoft Office 2010. Proč jsou lepší?, 3. 2. 2011, [http://hn.ihned.cz/c1-43971230-microsoft-office-2010-proc-jsou](http://hn.ihned.cz/c1-43971230-microsoft-office-2010-proc-jsou-lepsi)[lepsi](http://hn.ihned.cz/c1-43971230-microsoft-office-2010-proc-jsou-lepsi)
- [11] Funkce a výhody systému Office 2010, 3. 2. 2011, [http://office.microsoft.com/cs-cz/products/funkce-a-vyhody](http://office.microsoft.com/cs-cz/products/funkce-a-vyhody-systemu-office-2010-HA101812297.aspx)[systemu-office-2010-HA101812297.aspx](http://office.microsoft.com/cs-cz/products/funkce-a-vyhody-systemu-office-2010-HA101812297.aspx)
- [12] Office 2010. Co je nového a co stojí? Díl 1. 3. 2. 2011, [http://digitalne.centrum.cz/office-2010-co-je-noveho-a-kolik-stoji-1](http://digitalne.centrum.cz/office-2010-co-je-noveho-a-kolik-stoji-1-dil/) [dil/](http://digitalne.centrum.cz/office-2010-co-je-noveho-a-kolik-stoji-1-dil/)
- [13] Office 2010. Co je nového a co stojí? Díl 2. 3. 2. 2011, [http://digitalne.centrum.cz/office-2010-co-je-noveho-a-kolik-stoji-2](http://digitalne.centrum.cz/office-2010-co-je-noveho-a-kolik-stoji-2-dil) [dil](http://digitalne.centrum.cz/office-2010-co-je-noveho-a-kolik-stoji-2-dil)
- [14] Microsoft Office 2010: Za kancelář bezpečnější. 3. 2. 2011, [http://computerworld.cz/novinky-microsoftu/microsoft-office-2010](http://computerworld.cz/novinky-microsoftu/microsoft-office-2010-za-kancelar-bezpecnejsi-7074) [za-kancelar-bezpecnejsi-7074](http://computerworld.cz/novinky-microsoftu/microsoft-office-2010-za-kancelar-bezpecnejsi-7074)
- [15] Martin Domes, *Microsoft Excel 2010 Rychle hotovo!*, Brno: Computer Press, 2010, ISBN: 978-80-251-3077-3
- [16] Jana Andrýsková, Microsoft PowerPoint, Brno: Computer Press, 2010, ISBN: 978-80-251-3076-6
- [17] O2 / Profil společnosti, 7.2.2011, [http://www.o2.cz/osobni/200222](http://www.o2.cz/osobni/200222-profil_spolecnosti/) [profil\\_spolecnosti/](http://www.o2.cz/osobni/200222-profil_spolecnosti/)
- [18] Základní informace Autocont CZ a.s., 7.2.2011, http://www.autocont.cz/profil-informace.cml
- [19] Profil společnosti, 7.2.2011, http://www.cez.cz/cs/ospolecnosti/cez/profil-spolecnosti.html
- [20] ČSOB O společnosti, 8.2.2011, http://www.csob.cz/cz/Csob/O-CSOB/Profil-CSOB/Stranky/default.aspx
- [21] ČSOB O skupině ČSOB, 8.2.2011, http://www.csob.cz/cz/Csob/O-CSOB/Skupina-CSOB/Stranky/default.aspx
- [22] Historie GZ, 16.2.2011, http://www.gzdm.cz/cd-dvd-1/o-nas-10/gzdigital-media-as-48/
- [23] O nás, 16.2.2011, http://www.gzdm.cz/cd-dvd-1/o-nas-10/
- [24] Virtualizace, 19.2.2011, http://www.optimalizovaneit.cz/virtualizace/Page-2.html
- [25] Instalace Internet Explorer 8 pomocí Group Policy, 27.2.2011, http://www.zive.cz/clanky/instalace-internet-explorer-8-pomocigroup-policy/sc-3-a-153305/default.aspx

# **9.1 Seznam tabulek**

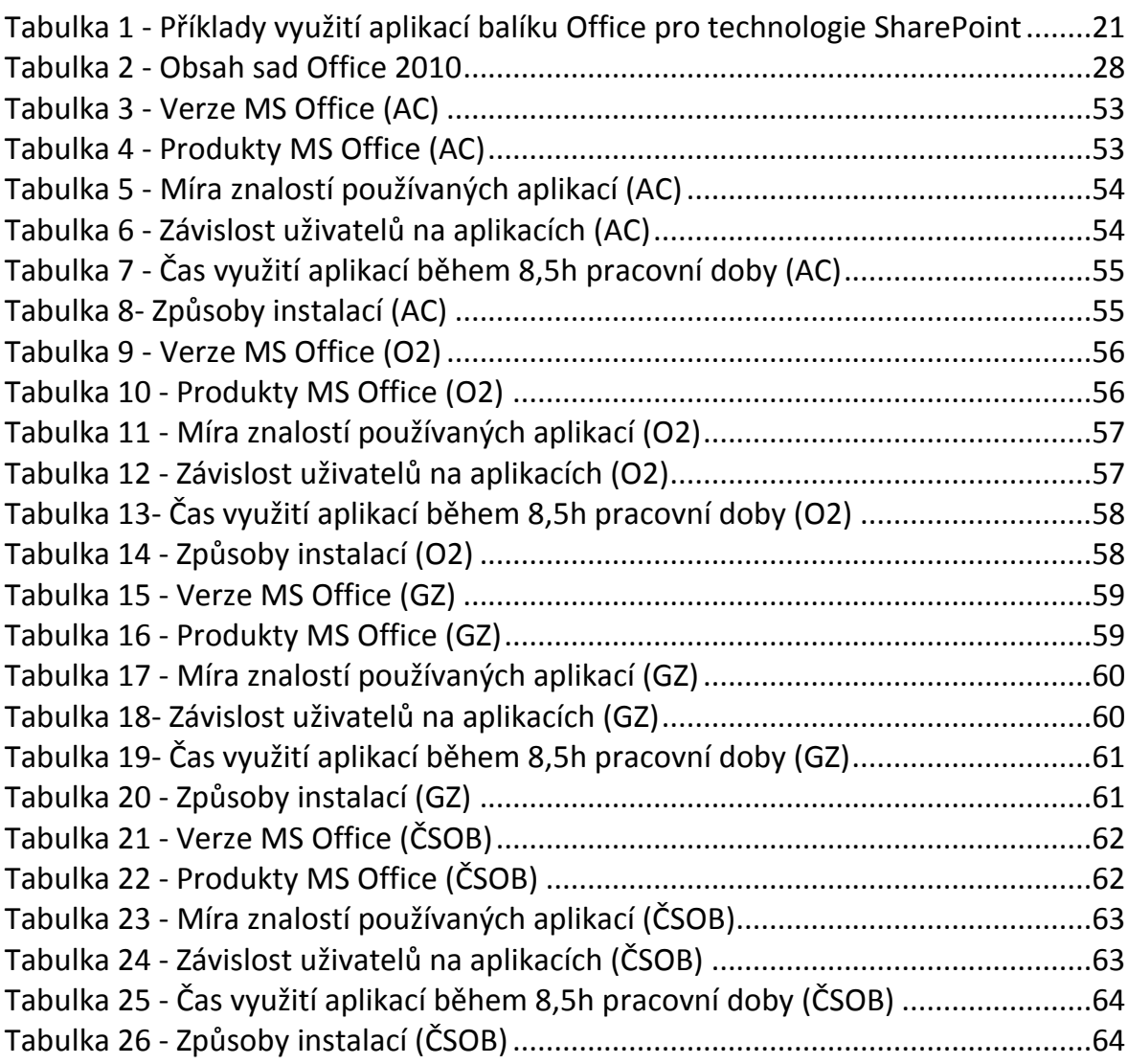

## **9.2 Seznam obrázků a grafů**

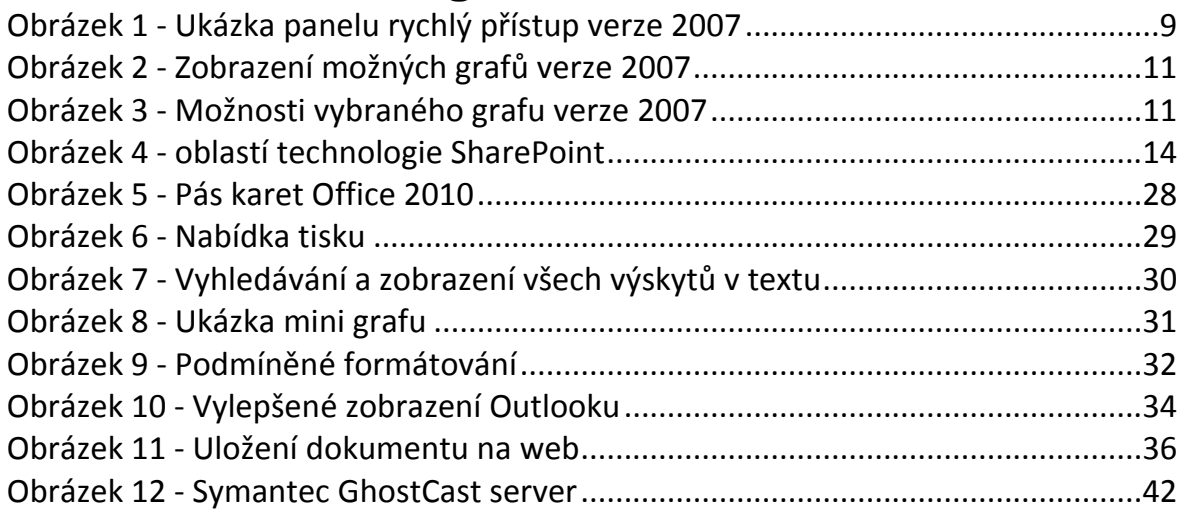

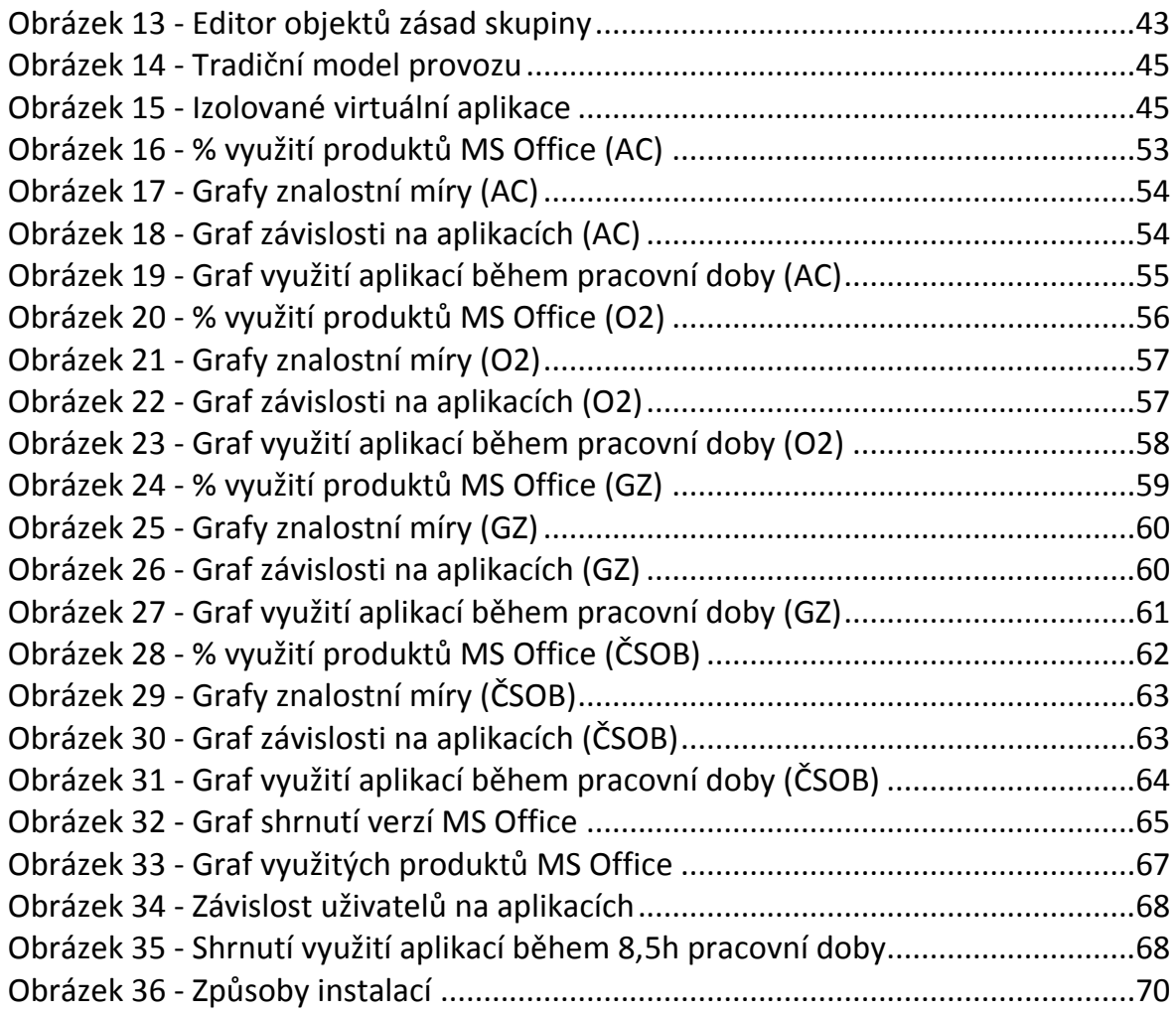